# GALILEO GALAXY NETWORK PLATFORM

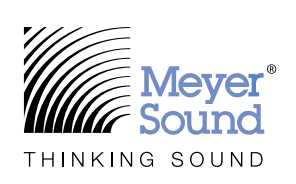

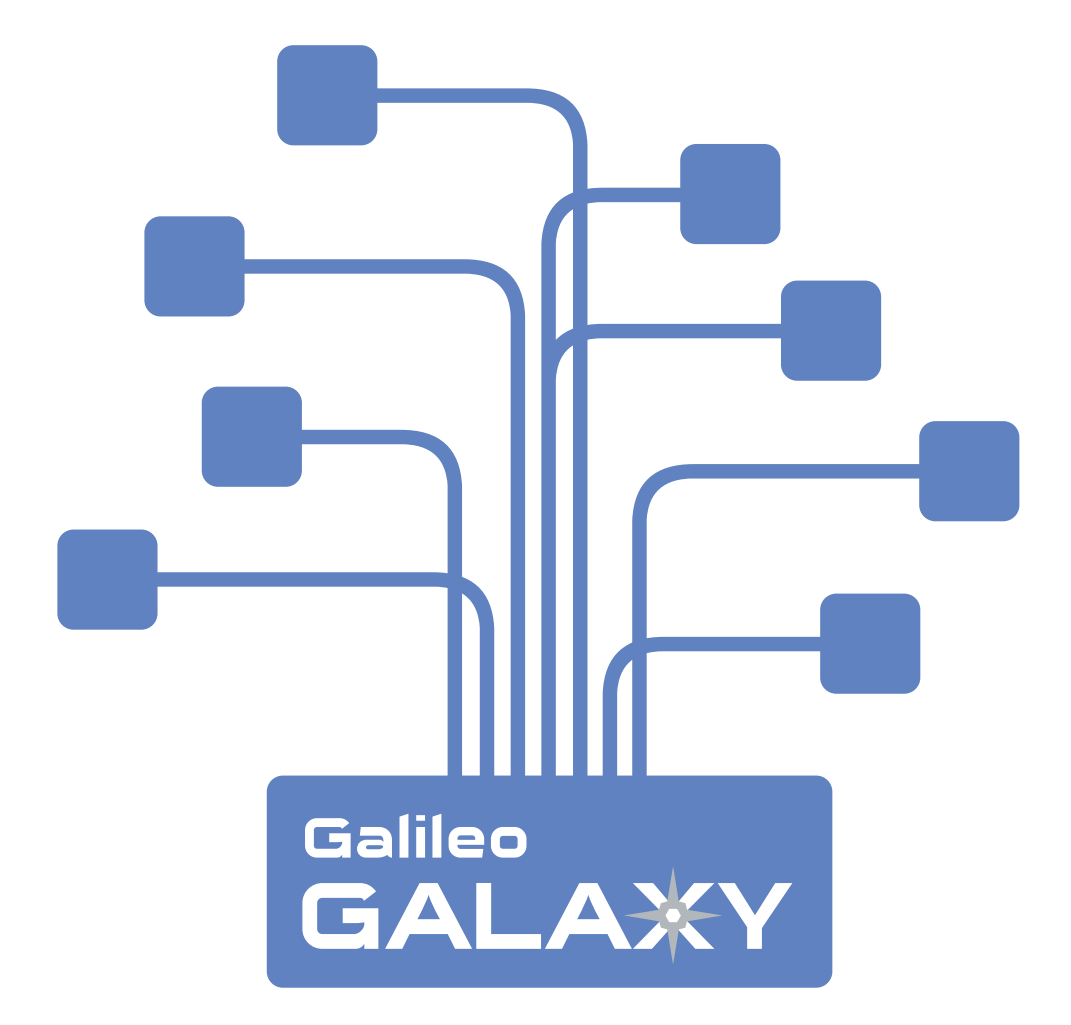

© 2021 Meyer Sound Laboratories, Incorporated. GALAXY Programming Guide, PN 05.230.008.01 Rev B4

The contents of this manual are furnished for informational purposes only, are subject to change without notice, and should not be construed as a commitment by Meyer Sound Laboratories, Incorporated. Meyer Sound assumes no responsibility or liability for any errors or inaccuracies that may appear in this manual. Except as permitted by applicable copyright law, no part of this publication may be reproduced, stored in a retrieval system, or transmitted, in any form or by any means, electronic, mechanical, recording or otherwise, without prior written permission from Meyer Sound.

The contents of this manual are furnished for informational purposes only, are subject to change without notice, and should not be construed as a commitment by Meyer Sound Laboratories, Incorporated. Meyer Sound assumes no responsibility or liability for any errors or inaccuracies that may appear in this manual. Except as permitted by applicable copyright law, no part of this publication may be reproduced, stored in a retrieval system, or transmitted, in any form or by any means, electronic, mechanical, recording or otherwise, without prior written permission from Meyer Sound.

MEYER SOUND and the Meyer Sound wave logo are trademarks of Meyer Sound Laboratories, Incorporated and are registered in the United States Patent and Trademark Office, as well as in other countries.

#### The following is a partial list of additional Meyer Sound trademarks and service marks:

650-P®, 650-R2®, 750-LFC, 900-LFC, 1100-LFC, Acheron®, Acheron® 80, Acheron® 100, Acheron® Designer, Acheron® LF, Acheron® Studio, AlignALink, Amie®, Amie®-Sub, B-Noise, Bluehorn® System, BroadbandQ®, CAL®, CAL® 32, CAL® 64, CAL® 96, Callisto®, Compass®, Compass® Go by Meyer Sound, Compass® RMS, Composite EQ, Constellation®, CueConsole, CueStation, D-Mitri®, EXP®, Galileo®, Galileo® GALAXY 408, Galileo® GALAXY 816, Galileo® GALAXY 816-AES3, GuideALink, HMS-5, HMS-10, HMS-12, HMS-15, Intelligent AC, IntelligentDC, JM-1P, LCS, LEO®, LEO® Family, LEO®-M, LEOPARD®, LEOPARD®-M80, Libra®, LINA®, LYON®, LYON®-M, LYON®-W, LYON®-WXT, M Series, M'elodie®, M1D, M2D, M3D, MAPP, MAPP 3D, MAPP Online Pro®, MAPP XT, Matrix3, MatrixLink, MDM-832, MDM-5000, MICA®, MILO®, MINA, MJF-208, MJF-210, MJF-212A, MM-4XP, MM-4XPD, MM-10, MM-10ACX, MM-10XP, MPS-482HP, MPS-488HP, MSL-4®, MultiSense, QuickFly®, QuietCool, REM®, RMS, RMServer, SB-2, SB-3F, SIM®, SIM® 3, Spacemap®, Spacemap® Go, SpeakerSense, Stella, Thinking Sound®, TM Array, TruPower®, TruShaping®, U-Shaping®, ULTRA-X20, ULTRA-X22, ULTRA-X23, ULTRA-X40, ULTRA-X42, UltraSeries, UMS-1P, UMS-1XP, UP-4slim, UP-4XP, UPJ-1P, UPJ-1XP, UPJunior, UPJunior-XP, UPM-1P, UPM-1XP, UPM-2P, UPM-2XP, UPQ-D1, UPQ-D2, UPQ-D3, USW-112P, USW-112XP, USW-210P, VariO, VLFC, VRAS, Wild Tracks, X-400C, X-800C.

All third-party trademarks mentioned herein are the property of their respective trademark holders.

# **[CONTENTS](#page-4-0)**

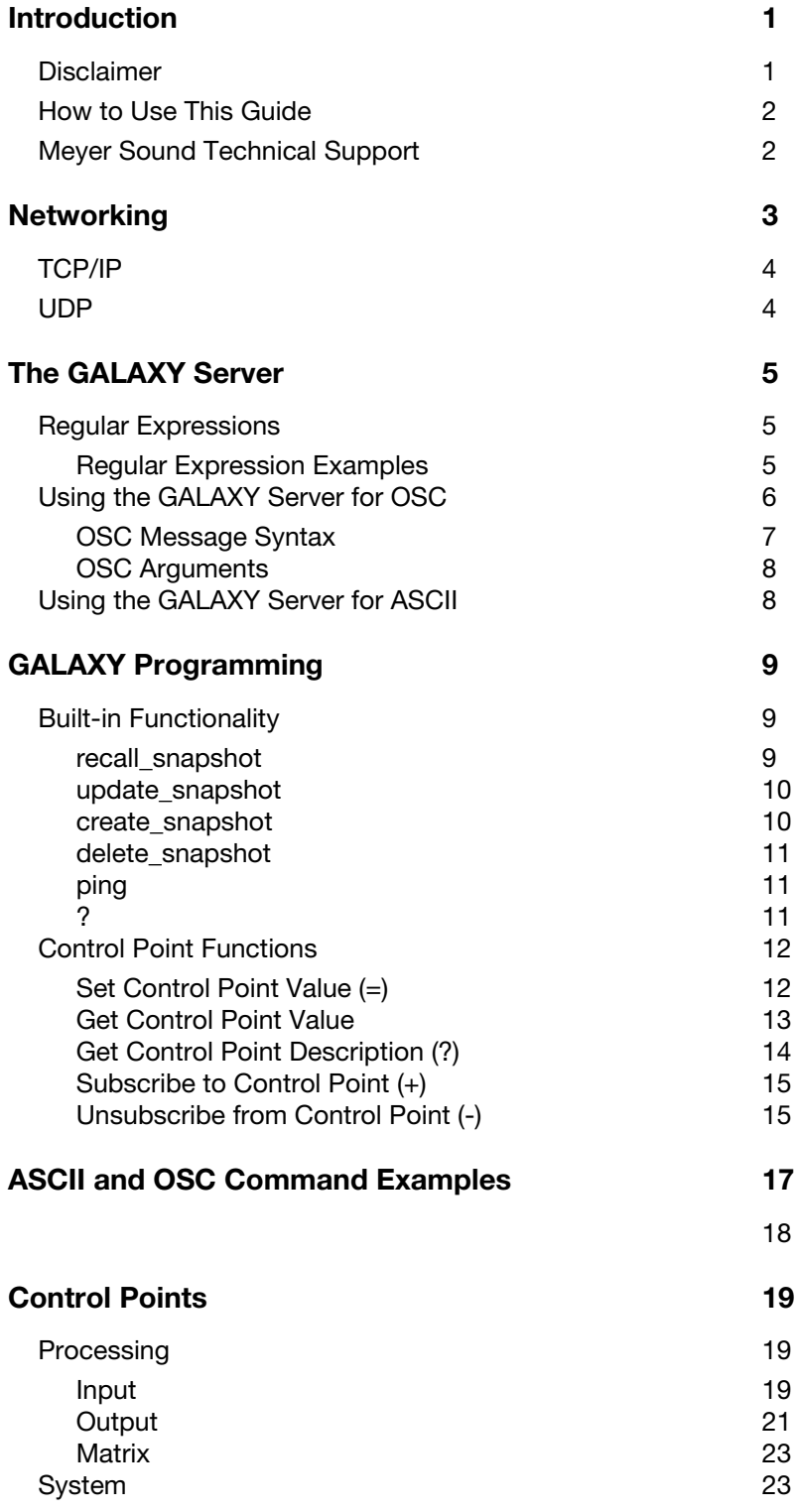

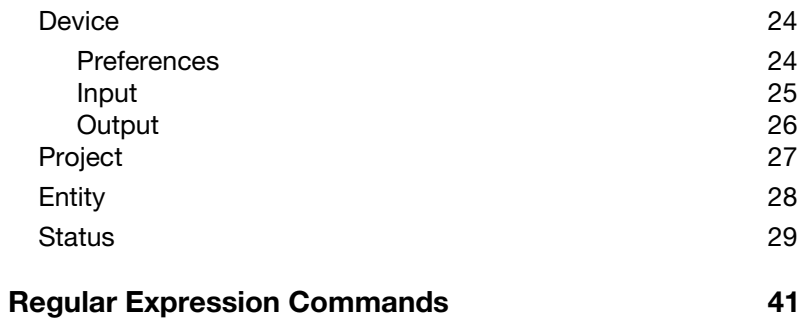

# <span id="page-4-0"></span>INTRODUCTION

The term GALAXY is used generically for the versions of the Galileo GALAXY Network Platform listed below:

- GALAXY 408
- GALAXY 816
- GALAXY 816-AES (legacy product)
- Bluehorn 816

This document explains the Control Plane server in Meyer Sound's Galileo GALAXY Network Platform. GALAXY is the server in a client/server relationship that lets multiple clients control the hardware simultaneously. These clients can be several computers running Compass software or other controllers using the protocols supported by GALAXY. Clients can subscribe to a GALAXY server and exchange control and status messages.

The document covers both ASCII and Open Sound Control (OSC) network protocols and defines each control point available in the system.

## <span id="page-4-1"></span>DISCLAIMER

This work has been compiled from many sources. It is not meant to replace those documents, or to supply documentation and education regarding networking. The Galileo GALAXY Network Platform can provide very loud sound pressure levels to the audience. Therefore, proper network security, risk assessment, and discipline are strongly recommended before using remote control over a network with third-party software. The authors of this work shall not hold any responsibility for the misuse of this document, for improper implementation, or carelessness.

# <span id="page-5-0"></span>HOW TO USE THIS GUIDE

You will encounter the following icons for notes, tips, and cautions:

NOTE: A note identifies an important or useful piece of information relating to the topic under discussion. 圂

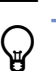

TIP: A tip offers a helpful tip relevant to the topic at hand.

CAUTION: A caution gives notice that an action may have serious consequences and could cause harm to **AU TION:** A caution gives notice that an action may have senous<br>equipment or personnel, or could cause delays or other problems.

Information and specifications are subject to change. Updates and supplementary information are available at [meyersound.com.](https://meyersound.com/)

## <span id="page-5-1"></span>MEYER SOUND TECHNICAL SUPPORT

Meyer Sound Technical Support is available at:

- [meyersound.com/contact](https://meyersound.com/contact) (recommended)
- +1 510 486.1166 (Monday through Friday 9:00 am to 5:00 pm PST)
- +1 510 486.0657 (after hours support)

# <span id="page-6-0"></span>**NETWORKING**

Networking is a crucial part of communication between machines. Network management and security are critical tasks because of actions that can be triggered remotely, sometimes unintentionally. It is beyond the scope of this guide to provide basic network instruction, but proper network management is essential.

GALAXY can use an IPv4, IPv6, or mDNS address. Their functions are equivalent and they can be mixed within a network. The server can connect and control multiple clients simultaneously. GALAXY's OSC server listens to two different networking protocols, TCP/IP and UDP, each with its advantages and constraints.

Example: Telnet connection to IPv4 address and the ASCII port

telnet 192.168.71.146 25003

Example: Telnet connection to IPv6 address and the ASCII port

telnet fe80::21c:abff:fe00:584c%en12 25003

Example: Constructing a user-created mDNS address by combining Entity Name and Group Name from Compass

From Compass we see the Entity Name is "MyGALAXY," and the Group Name is "MyGroup."

Entity Name.Group Name.local

telnet MyGalaxy.MyGroup.local 25003

Example: Generating an automatic mDNS address by combining the device type and serial number

A Meyer Sound Galileo GALAXY module is a device type mslg-gx-nnn where nnn can be 408, 816, 816aes, or bluehorn.

telnet mslg-gx-816-16342723.local 25003

NOTE: telnet is not available on the current macOS. Use the netcat command (nc) instead.

### <span id="page-7-0"></span>TCP/IP

The Transmission Control Protocol is connection-oriented, which requires handshaking to set up end-to-end communication. Once a connection is established, data can be sent bi-directionally.

- Reliable TCP manages message acknowledgment, retransmission and timeout. Multiple attempts to deliver the message are made. If some part of the data is lost along the way, the server will re-request the lost part. There is either no missing data, or, in case of multiple timeouts, the connection is dropped.
- Ordered If two messages are sent in sequence over a connection, the first message will reach the receiving application first. If data segments arrive in the wrong order, TCP buffers delay the out-of-order data until it is properly re-ordered and delivered to the application.
- Heavyweight TCP requires three packets to set up a socket connection before any user data can be sent. TCP prevents data congestion.
- **Streaming** Data is read as a continuous byte stream with nothing to distinguish signal message (segment) boundaries.

### <span id="page-7-1"></span>UDP

The Universal Data Protocol is a simpler message-based, connectionless protocol, which does not set up a dedicated end-toend connection. Information is transmitted from source to destination without verifying the readiness or state of the receiver.

On a totally isolated network, statistics show high reliability for UDP, but this reliability decreases when the network is shared with additional clients that consume bandwidth.

UDP has less latency and jitter than TCP, which is an advantage when communicating with meters or other functions that require real-time updates.

- Unreliable When a message is sent, it cannot be known if it will reach its destination. There is no concept of acknowledgment, retransmission, or timeout.
- Not ordered If two messages are sent to the same recipient, the order in which they arrive cannot be predicted.
- Lightweight There is no ordering of messages or tracking connections. It is a small transport layer designed on top of IP.
- Datagrams Packets are sent individually and checked for integrity only if they arrive. Packets have definite boundaries that are honored upon receipt, meaning a read operation at the receiver socket will yield an entire message as it was originally sent.
- No congestion control UDP does not avoid congestion, unless congestion control measures are implemented at the application level. Confirmation messages can also be implemented at the application level.

# <span id="page-8-0"></span>THE GALAXY SERVER

This chapter describes how to interact with the GALAXY server for ASCII and OSC protocols. Most commands involve managing snapshots and communicating with control points. A snapshot contains all GALAXY settings.

All GALAXY parameters can be addressed as Control Points in OSC or ASCII formats. You can set and query Control Points. To set a single Control Point, you need just one Address.

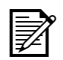

NOTE: The examples in this section are ASCII commands.

For example, the following commands show how to query the mute status of input 1 and the response returned that it is unmuted:

query: /processing/input/1/mute

response: /processing/input/1/mute='false'

### <span id="page-8-1"></span>REGULAR EXPRESSIONS

Regular expressions are an efficient way to quickly configure and query a GALAXY system. For example, to set multiple Control Points, use a regular expression to denote the range or number of Addresses.

The table below shows the most commonly used regular expressions and their functions.

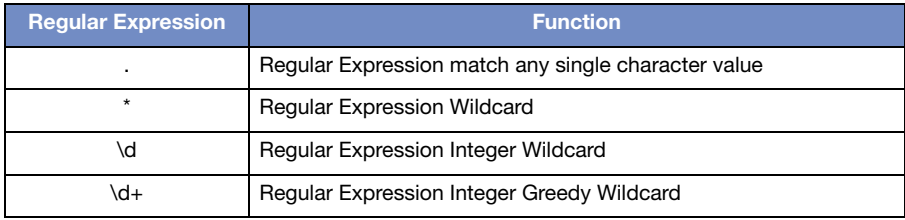

### <span id="page-8-2"></span>Regular Expression Examples

For example, to mute all single digit inputs, use the following command:

/processing/input/\d/mute='true'

To confirm that these inputs are muted, use the following query:

/processing/input/\d/mute

The following information is returned showing that inputs 1–8 are muted:

/processing/input/1/mute='true'

/processing/input/2/mute='true'

/processing/input/3/mute='true'

/processing/input/4/mute='true'

/processing/input/5/mute='true'

/processing/input/6/mute='true'

/processing/input/7/mute='true'

/processing/input/8/mute='true'

You can use a regular expression to return all commands of a certain type, for example, a control point.

To return the value for all control points whose path starts with /project/snapshot/7/:

/project/snapshot/7/.\*

The following responses return all the possible control point/value pairs starting with /project/snapshot/7:

/project/snapshot/7/comment='hello'

/project/snapshot/7/created='2017-09-10 22:09:00'

/project/snapshot/7/last\_updated='2017-09-10 22:09:00'

/project/snapshot/7/locked='false'

/project/snapshot/7/modified='false'

/project/snapshot/7/name='7'

TIP: See ["Regular Expression Commands" on page 41](#page-44-1) for more examples. ₩

## <span id="page-9-0"></span>USING THE GALAXY SERVER FOR OSC

OSC is often used as an alternative to the 1983 MIDI standard, when higher resolution and a richer musical parameter space is desired. OSC messages are commonly transported over Ethernet protocols. It gives users more flexibility and facility in addressing and interacting with remote machines.

OSC features an open-ended symbolic naming scheme, high resolution argument data, high resolution time tags, and more. It can pack messages into bundles whose effects must occur simultaneously.

OSC should work out of the box on most small-scale routers and network infrastructures. For large or administered networks, proper settings and bandwidth allocation is necessary.

NOTE: The GALAXY processor has two independent operating modes: Normal Mode for loudspeaker management using Compass Control Software or the Compass Go App and Spacemap Mode for spatial mixing using the Spacemap Go app. When running virtual GALAXY processors, the port numbering scheme behaves differently depending on the operating mode (see [Table 1 on page 7\)](#page-10-1).

The GALAXY server is always listening to port 25004 for OSC messages, unless you are addressing a virtual GALAXY, which in Normal Mode starts at port 50504. Decrement the port address by 100 for each additional virtual GALAXY (e.g., second virtual GALAXY has port address of 50404, third has 50304, etc.).

| <b>Find Devices</b>     | Refresh |    | <b>Add Processor</b> | Show Processor Tabs in Separate Window Show System Tab in Separate Window<br>Help<br>Show Secondary Processor Tabs Window F Show Global Project Features<br>Table contents will be updated by pressing the "Find Devices" or "Refresh" button |                 |                    |                        |                        |                   |
|-------------------------|---------|----|----------------------|----------------------------------------------------------------------------------------------------|-----------------|--------------------|------------------------|------------------------|-------------------|
| Order                   | Link    | ID | <b>Entity Name</b>   | <b>Group Name</b>                                                                                                    | <b>Tab Name</b> | <b>Device Type</b> | Firmware               | <b>Status</b>          | <b>Connection</b> |
| $\overline{\mathbf{v}}$ | Select  |    | GALAXY-1             |                                                                                                    | GALAXY-1        | 816                | 2.3.3-2020-11-18-r5640 | Connected (Port 50503) | <b>Disconnect</b> |
|                         | Select  |    | GALAXY-2             |                                                                                                    | GALAXY-2        | 816                | 2.3.3-2020-11-18-r5640 | Connected (Port 50403) | <b>Disconnect</b> |

Virtual GALAXY Port Device Numbering Normal Mode (ASCII Ports shown)

In Spacemap mode, the virtual GALAXY server address begins at port 25004 for OSC messages. Increment the port address by 100 for each additional virtual GALAXY in Spacemap mode (e.g., second virtual GALAXY in Spacemap mode has port address of 25104, third has 25204, etc.).

#### <span id="page-10-1"></span>Table 1: Port Address Examples

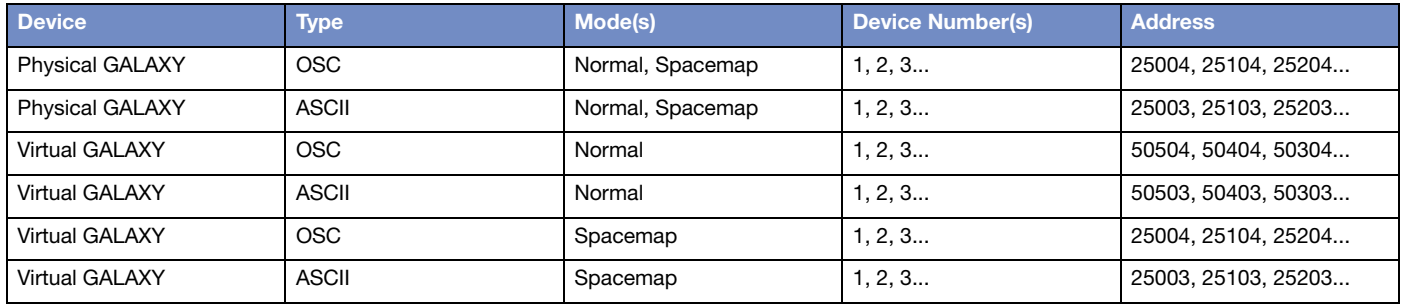

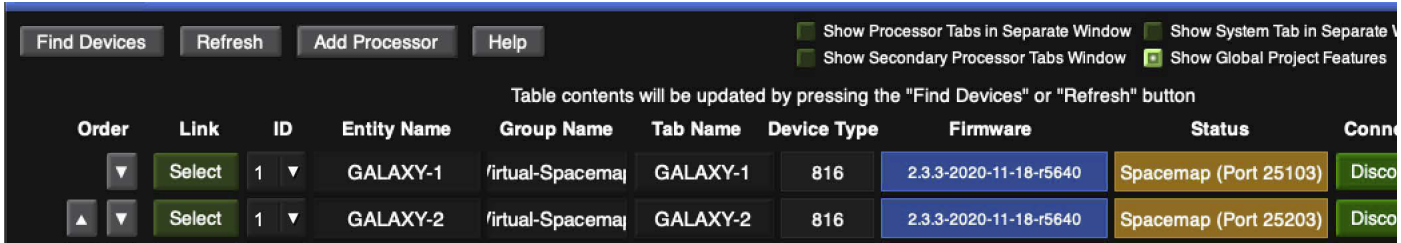

Virtual GALAXY Port Device Numbering Spacemap Mode (ASCII Ports shown)

NOTE: Check the Log tab in Compass to determine the port address of any given GALAXY device. 芓

When the OSC message asks for a response, the GALAXY server will reply within the established connection to the client's address for TCP, and to the port of emission for UDP.

Subscriptions for TCP clients remain active until they are countermanded by an unsubscribe command, or until the client's TCP connection is broken.

A UDP subscription remains active until it is countermanded by an unsubscribe command, or the server does not receive any UDP packets from the client for at least 30 seconds. To keep a UDP subscription active in the absence of GALAXY activity, use the keepalive tactic by sending an empty ping OSC message to the server.

### <span id="page-10-0"></span>OSC Message Syntax

An OSC message consists of an Address, Type Tag string, and OSC Argument(s). A Type Tag contains at least one character, a comma (,), followed by a sequence of characters corresponding to the sequence of OSC arguments in the OSC message.

OSC messages are sometimes compacted into bundles to conserve bandwidth. GALAXY accepts bundles or individual messages.

## <span id="page-11-0"></span>OSC Arguments

OSC Arguments may be any of the following types:

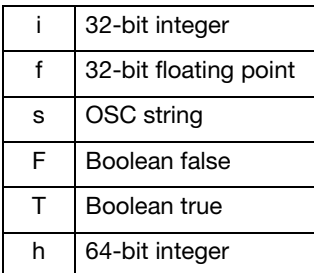

NOTE: Because some clients do not adhere to the OSC protocol governing argument types, GALAXY is programmed to type cast from integer to Boolean. For example, Boolean True is any positive non-zero integer. ៧

### <span id="page-11-1"></span>USING THE GALAXY SERVER FOR ASCII

The GALAXY ASCII server is always listening to port 25003. When the message asks for a response, GALAXY will reply within the established connection to the client's address.

Subscriptions for TCP clients remain active until they are countermanded by an unsubscribe command, or until the client's TCP connection is broken.

ASCII text messages are sent to port 25003 unless you are addressing a virtual GALAXY procesor in Normal Mode, which starts at port 50503. Decrement the port address by 100 for each virtual GALAXY processor in Normal Mode. Increment the port address by 100 for each virtual GALAXY processor in Spacemap Mode.

All ASCII built-in functions are preceded by ":" as shown below:

:recall\_snapshot 3

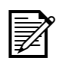

 $\sim$  NOTE: All ASCII text commands must end with the newline character, which consists of a carriage return (CR) or line feed (LF): 0d or 0a

# <span id="page-12-0"></span>GALAXY PROGRAMMING

This chapter describes how to:

- construct built-in commands;
- query and set Control Points.

# <span id="page-12-1"></span>BUILT-IN FUNCTIONALITY

All of GALAXY's built-in, external control functions manipulate snapshots (except ping), and assume the specified snapshot already exists (except create\_snapshot). Each function explanation includes ASCII and OSC examples.

### <span id="page-12-2"></span>recall\_snapshot

Recalls the snapshot specified by the integer argument.

For example, to recall snapshot 3 on a GALAXY module:

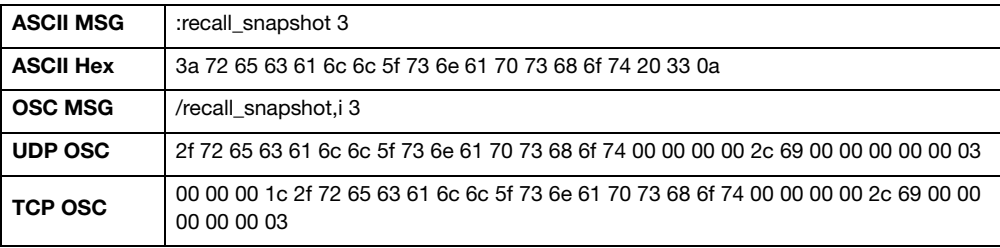

### Excluding Snapshot Settings

It is possible to exclude some settings when recalling a snapshot. This is done by appending a second integer argument after the snapshot ID. A value of 1 enables exclusion. Add 1 to each exclusion code shown in the table below to exclude that entity.

For example:

- If the second integer argument is 1, exclusion is enabled but nothing is excluded. The snapshot is recalled with all settings.
- $\bullet$  If the second integer argument is 9, mute information is excluded. 1 signifies that exclusion is active, and 8 is the exclusion code. To recall snapshot 3 without mute settings:

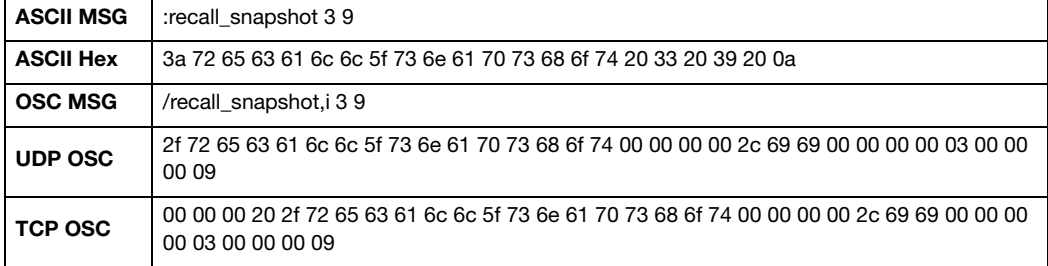

The following table shows the exclusion codes to use for each setting.

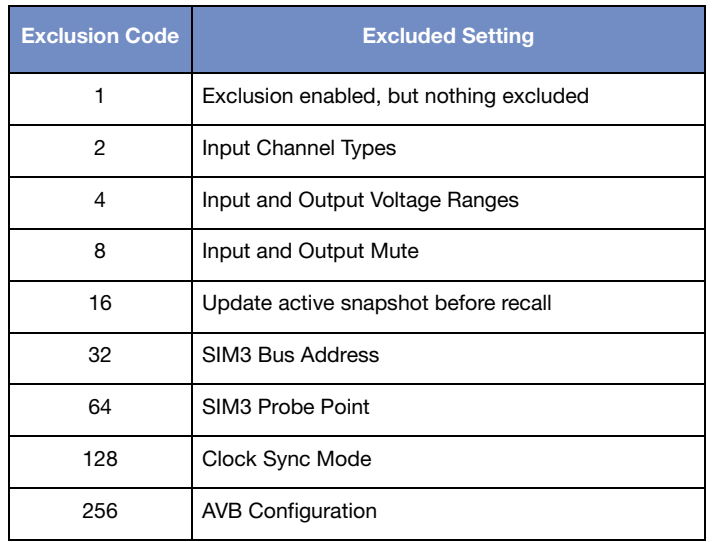

Exclusion codes can be added together to exclude multiple types.

For example:

• To exclude everything but still save the active snapshot before recall, add all exclusion codes, which corresponds to updating the active snapshot: 1+2+4+8+16+32+64+128+256 = 511

### <span id="page-13-0"></span>update\_snapshot

Updates all settings in the specified snapshot to current values.

To update snapshot 6 to current device settings:

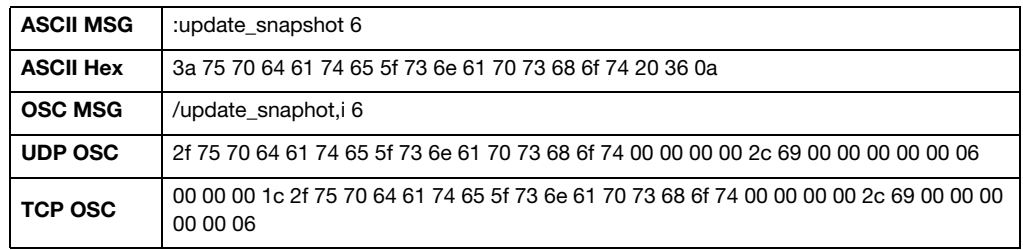

### <span id="page-13-1"></span>create\_snapshot

Creates a new snapshot that contains the current Control Point settings. If one string argument is present, it is used as the new snapshot's name. If a second string argument is present, it is used as the new snapshot's comment.

To create a new snapshot named Sample with comment Hello:

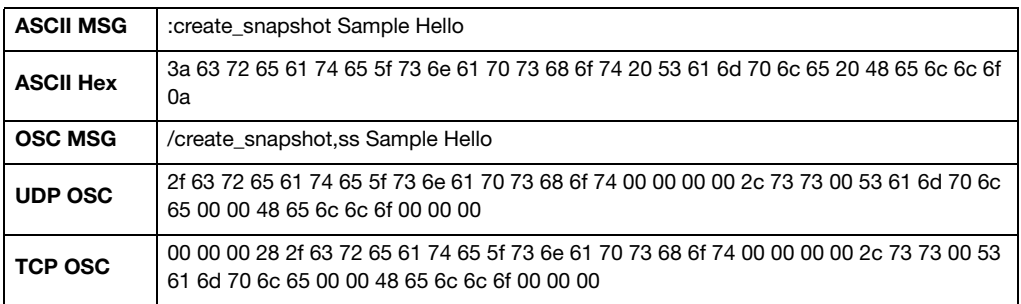

# <span id="page-14-0"></span>delete\_snapshot

Deletes an existing snapshot identified by the integer argument.

To delete snapshot 6 from GALAXY memory:

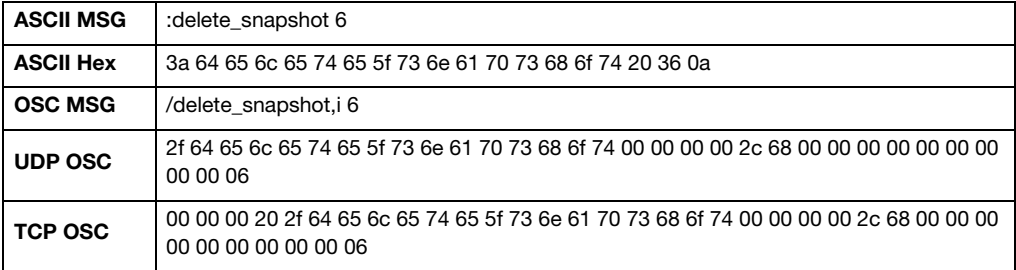

### <span id="page-14-1"></span>ping

Send a ping command without an argument to maintain a current subscription.

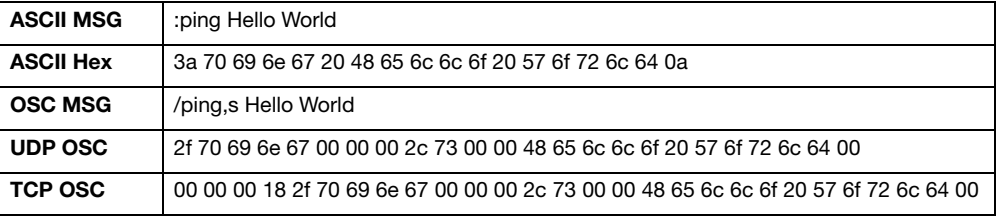

After issuing a ping command, you will receive a pong response. Note that you cannot send a pong command. Attach a keyword(s) so you can identify the pong response to your ping command.

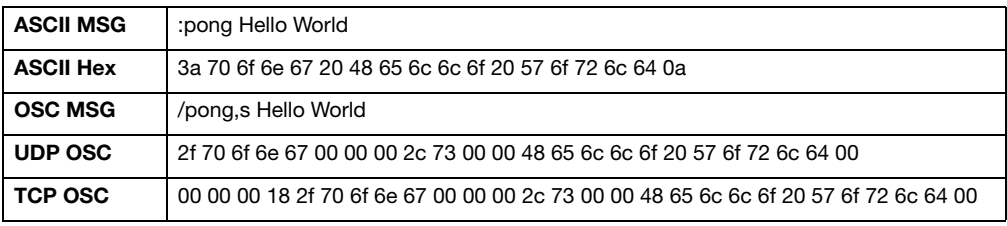

### <span id="page-14-2"></span>?

Defines built-in GALAXY functionality. The resultant list, while extensive, is a subset of the full GALAXY commands, but may be viewed as a developer's quick reference.

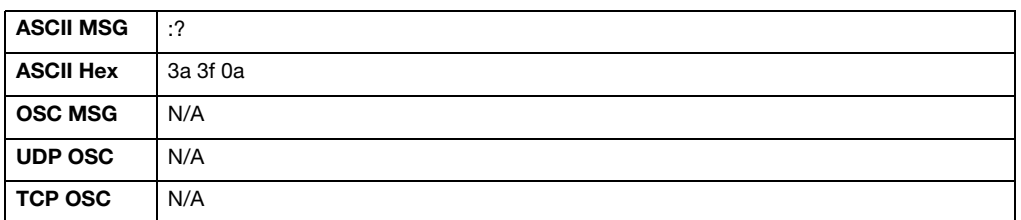

# <span id="page-15-0"></span>CONTROL POINT FUNCTIONS

The table below shows the ASCII Control Character used to enact each Function that sets or retrieves a Control Point value.

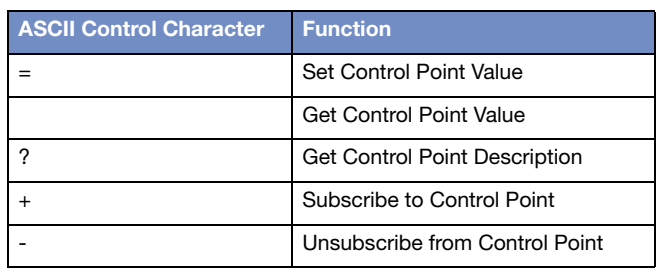

# <span id="page-15-1"></span>Set Control Point Value (=)

Sets one or more Control Points to one or more values. The arguments indicate a set of one or more Control Point Addresses, followed by a list of one or more Control Point Values. The Control Point Values are assigned to the Control Point Addresses in the order listed. Note that the "=" Control Character is appended at the end of the Address.

To mute input 1:

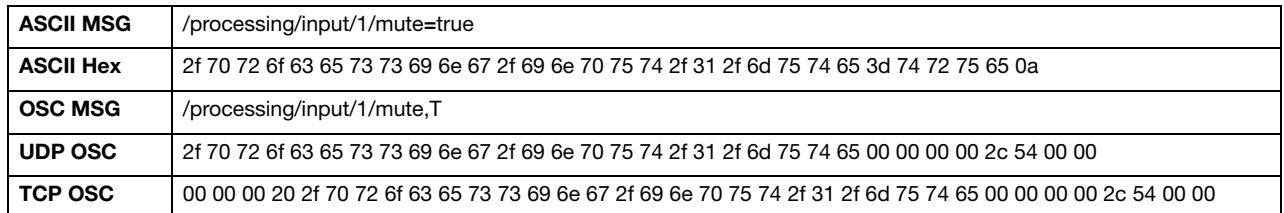

## <span id="page-16-0"></span>Get Control Point Value

Retrieves the current value of a Control Point. Note that this function does not use a Control Character. Just specify the Control Point address as shown below.

To query the mute status of Input 1:

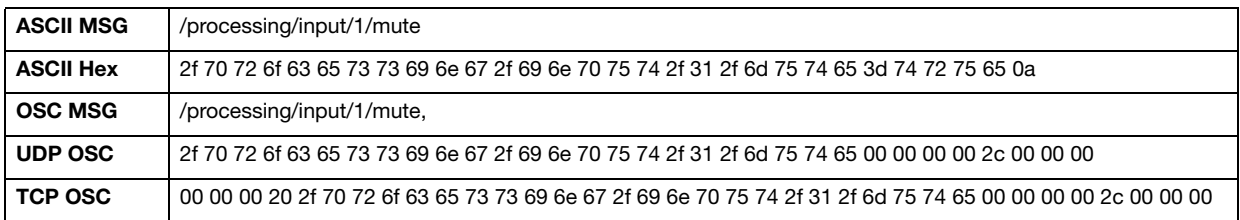

The mute status of Input 1 returns:

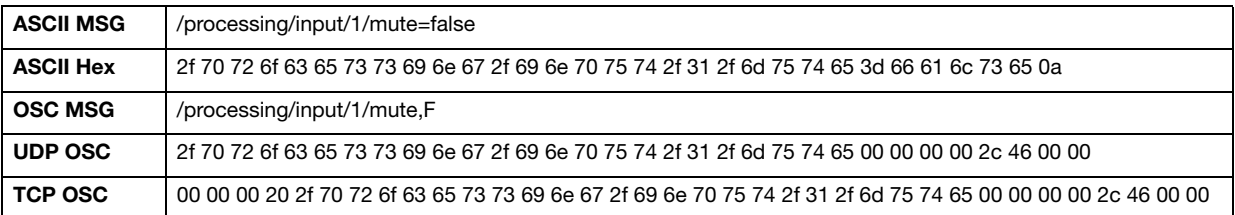

In OSC, if the Get Control Point Value was received from a:

- TCP stream: The return packets are sent back to that TCP stream.
- UDP packets: The return packets are sent back to the same IP address and port from which it was sent.

# <span id="page-17-0"></span>Get Control Point Description (?)

Retrieves the current value and range of possible values of a Control Point. All Control Point Types are shown in ["Control](#page-22-3)  [Points" on page 19](#page-22-3), but this command lists all possible values, not just the default value.

To request the Control Point Description for Input 1 Mute:

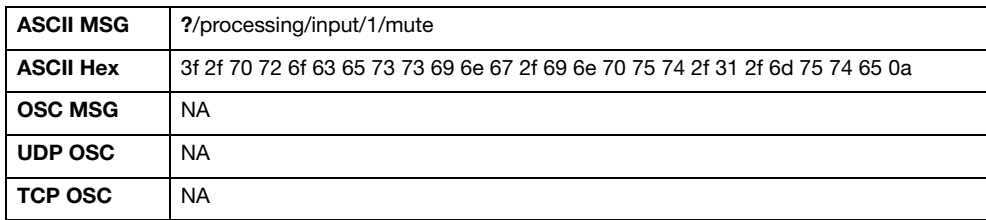

The Control Point Description for Input 1 Mute is returned:

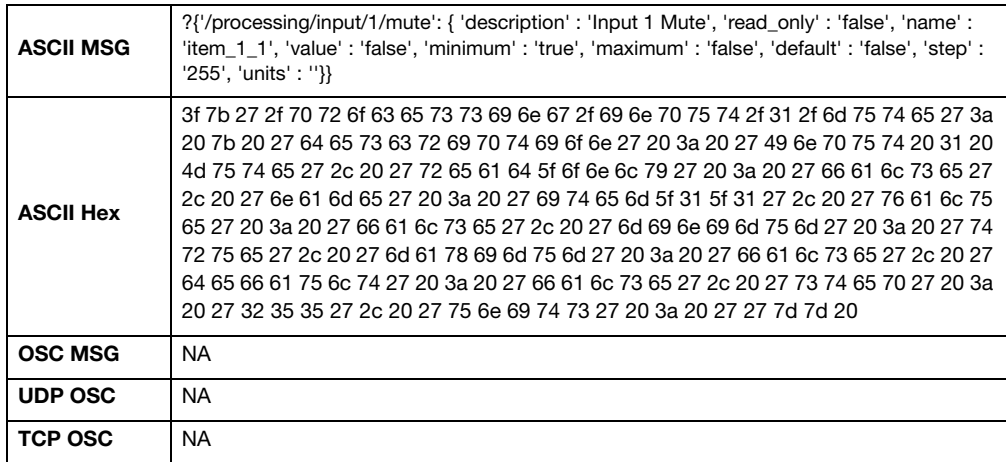

## <span id="page-18-0"></span>Subscribe to Control Point (+)

This command subscribes to a set of Control Point addresses for live updates, which allows the client to keep track of the current state of the specified addresses, without constantly querying their state.

Note that subscriptions are handled per Control Point address, so it is possible to build up your subscription set via multiple subscribe commands. You can also *unsubscribe* from a single Control Point or an arbitrary subset at any time.

A client cannot subscribe to the same Control Point more than once. Trying to subscribe to a Control Point to which you already subscribed causes the server to re-send the Control Point's current value, but has no other effect.

Subscriptions for TCP clients remain active until they are countermanded by an unsubscribe command, or until the client's TCP connection is broken.

A UDP subscription remains active until it is countermanded by an unsubscribe command, or the server does not receive any UDP packets from the client for at least 30 seconds. To keep a UDP subscription active in the absence of GALAXY activity, use the keepalive tactic by sending an empty ping OSC message to the server.

Subscribe commands can take an optional argument that sets the time between values being returned. If no value is included, the default update rate is 30 ms. The time range for updates can be 0-100 ms. If your Control Point changes at a faster rate than your setting, your update rate determines how often you receive new values. Conversely, if your Control Point changes at a slower rate than your setting, values are returned only when the Control Point value changes.

To subscribe to Input 1 Mute status with an update rate of 100 ms:

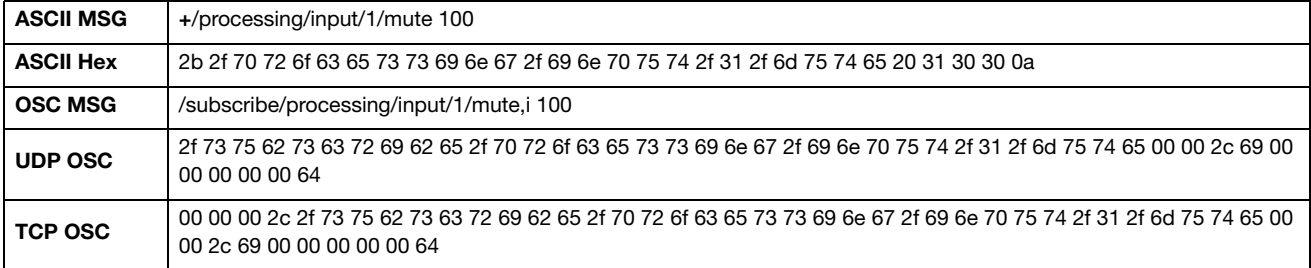

### <span id="page-18-1"></span>Unsubscribe from Control Point (-)

This command has the same syntax as subscribe but the opposite effect: it unsubscribes from a set of Control Point addresses. Subscription records for all Control Point addresses specified in this command that are currently subscribed to by this client will be removed from the server. This command does not affect Control Points that your client is not currently subscribed to.

To unsubscribe from Input 1 mute state:

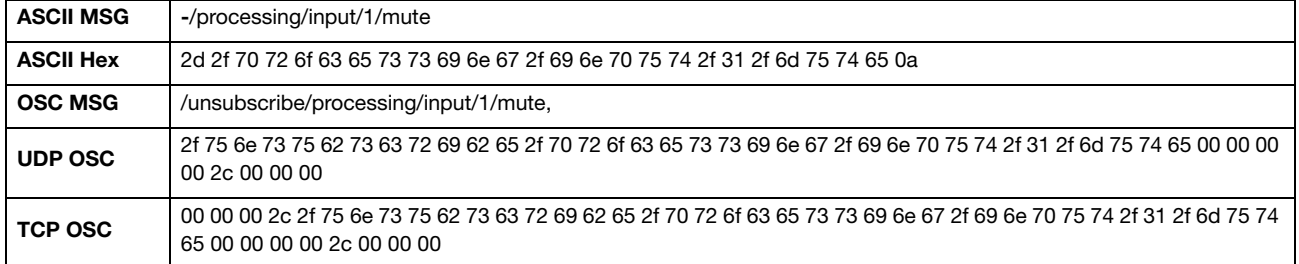

# <span id="page-20-0"></span>ASCII AND OSC COMMAND EXAMPLES

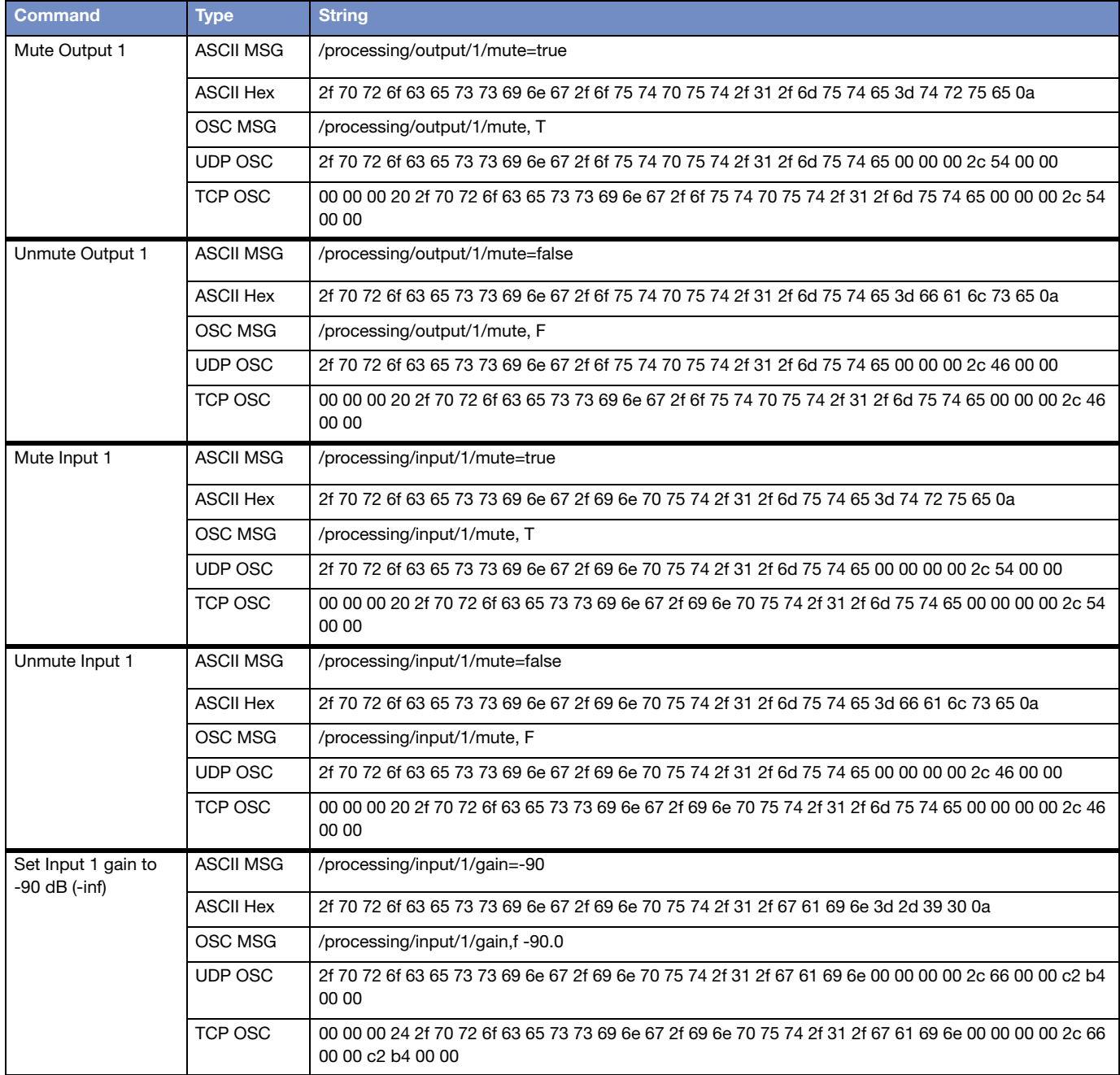

<span id="page-21-0"></span>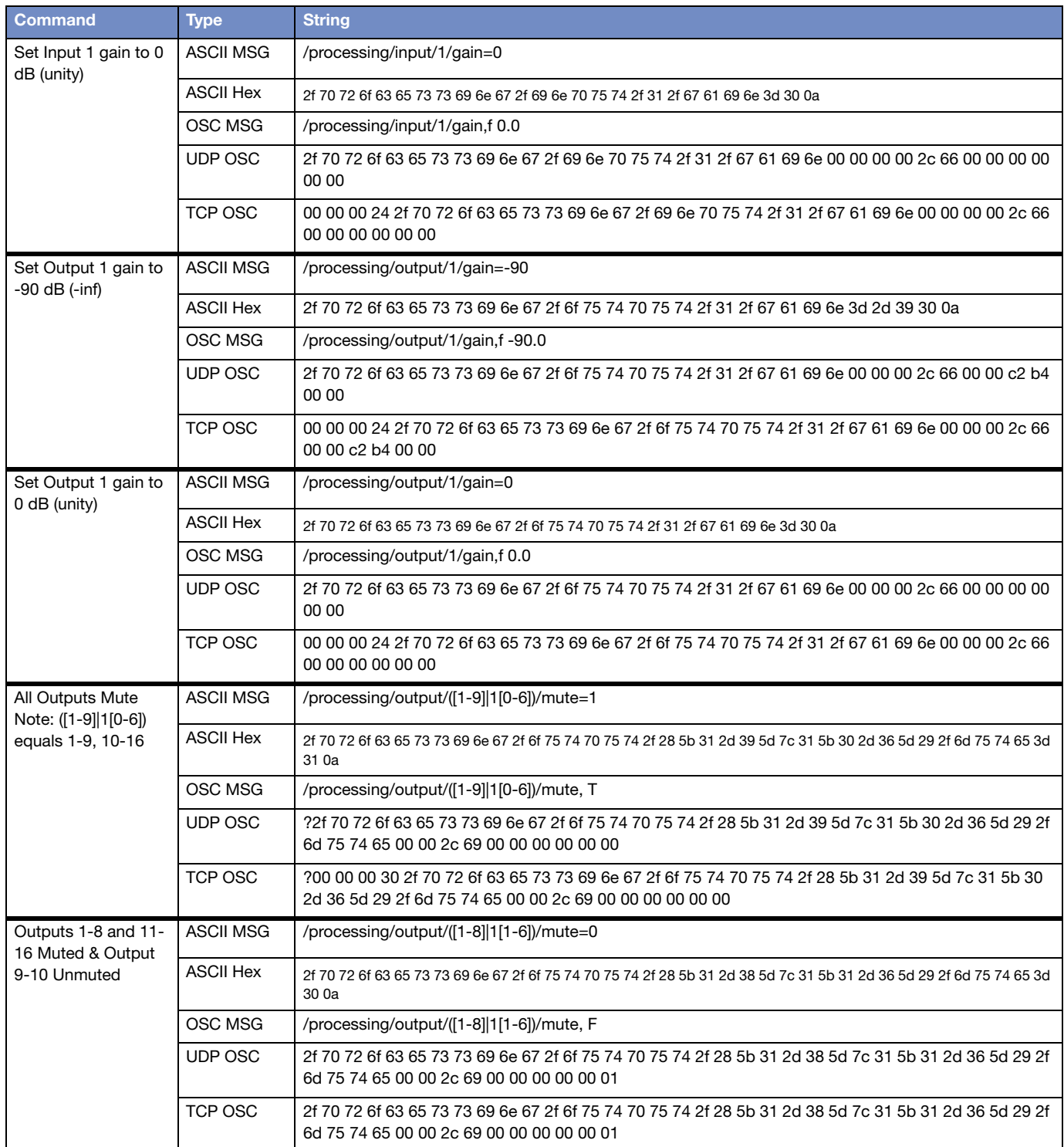

# <span id="page-22-3"></span><span id="page-22-0"></span>CONTROL POINTS

# <span id="page-22-1"></span>PROCESSING

# <span id="page-22-2"></span>Input

### Input Processing Control Points

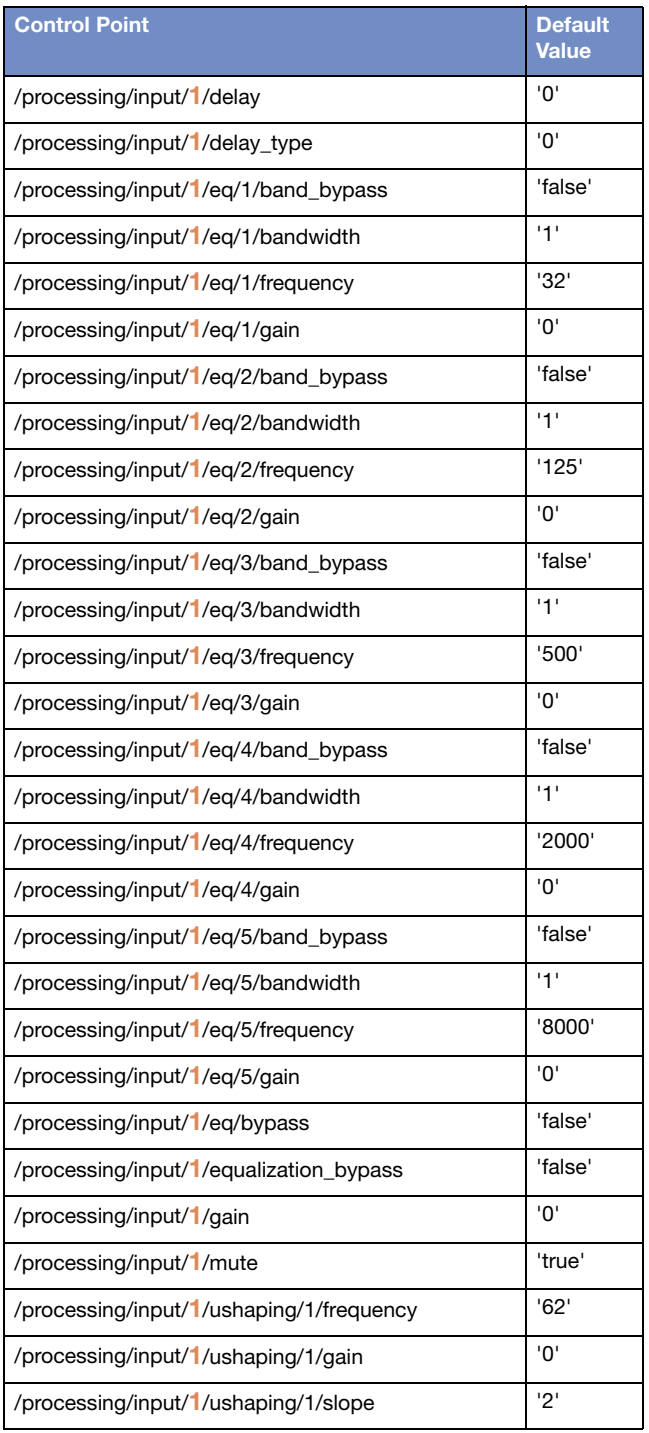

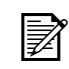

NOTE: Although shown using  $\mathbb{Z}$  Input 1 to illustrate format, Input can be: 1-8.

#### Input Processing Control Points

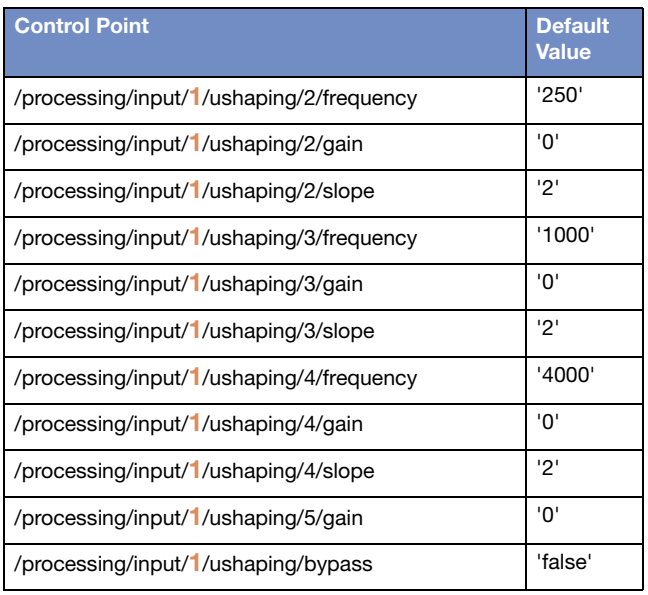

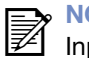

**OTE:** Although shown using put 1 to illustrate format, Input can be: 1-8.

# <span id="page-24-0"></span>**Output**

### Output Processing Control Points

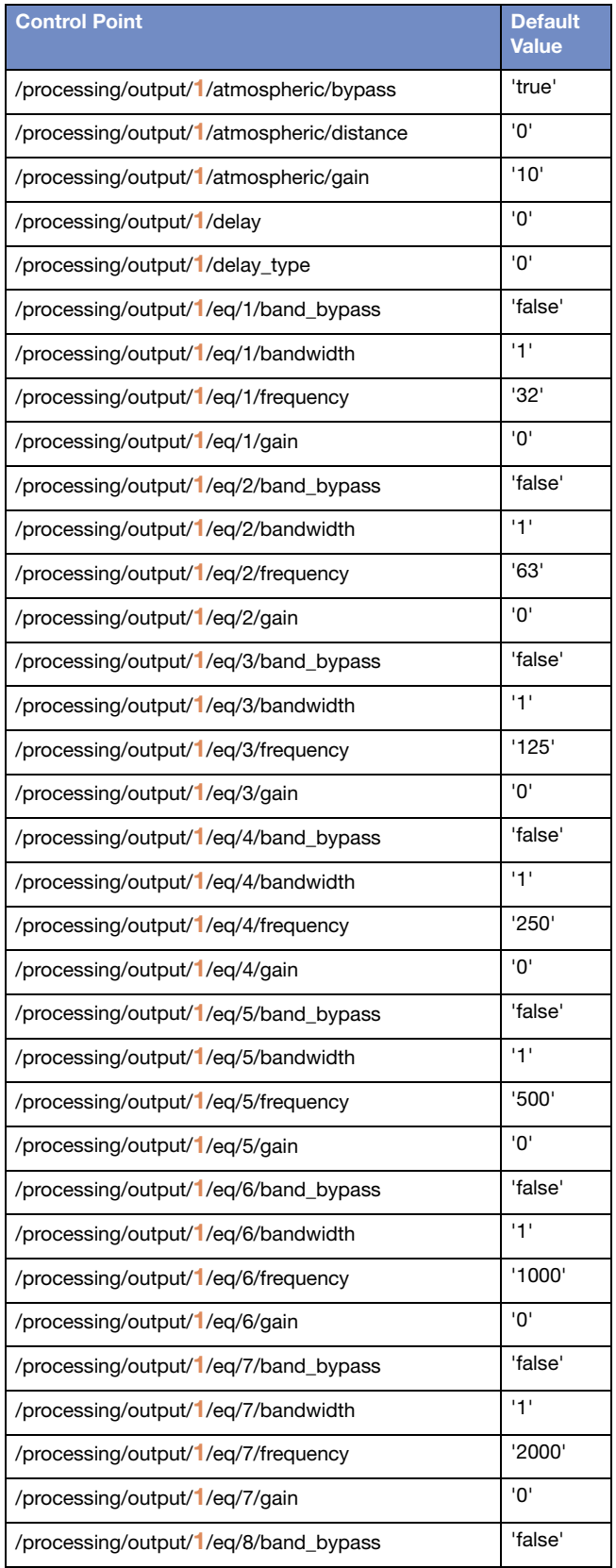

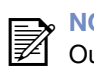

1-16.

**NOTE:** Although shown using only **The CITE:** Although shown using on control point format, Output can be:

#### Output Processing Control Points

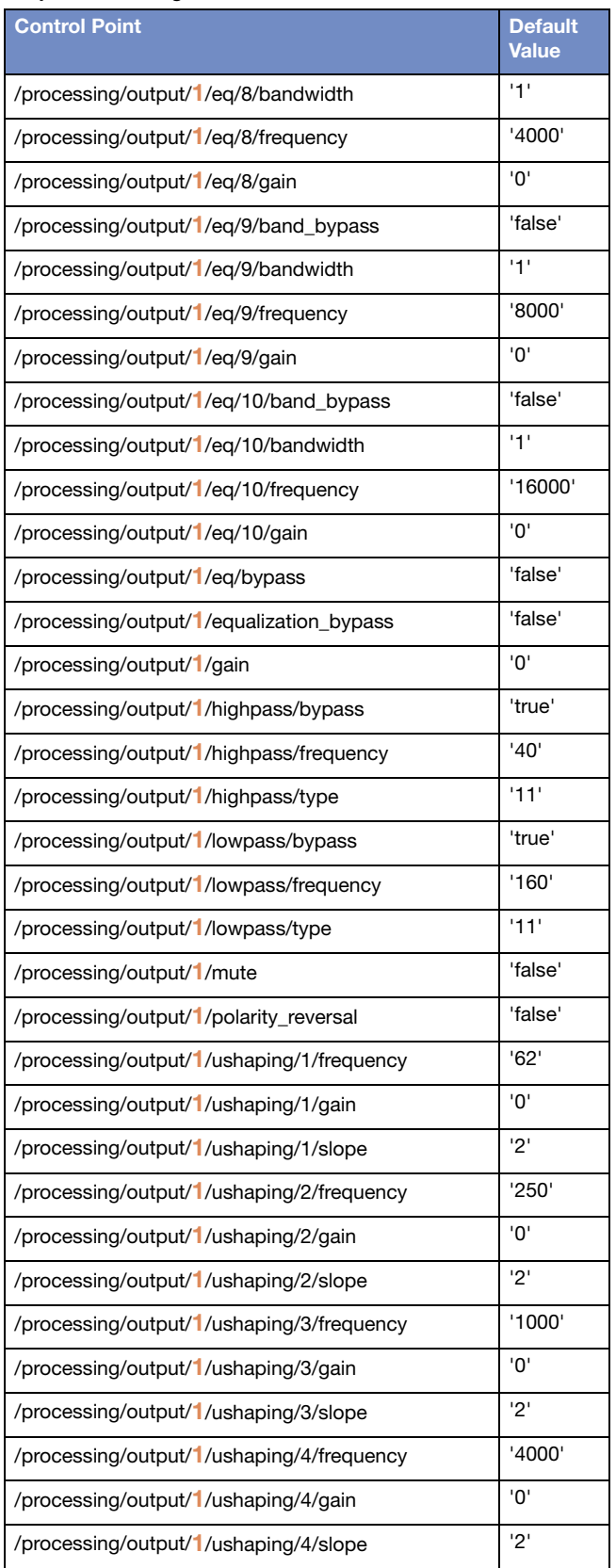

**NOTE: Although shown using 2** only Output 1 to illustrate processing control point format, Output can be: 1-16.

#### Output Processing Control Points

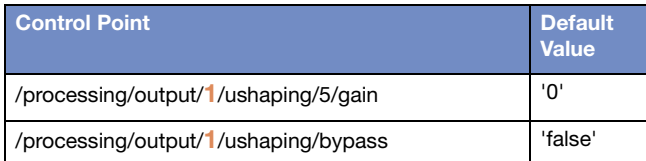

### <span id="page-26-0"></span>**Matrix**

#### Matrix Processing Control Points

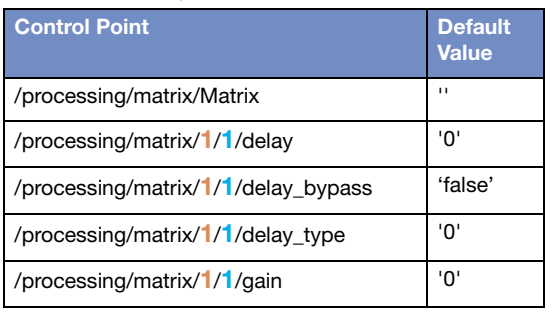

NOTE: Although shown using only **The CITE:** Although shown daily on control point format, Output can be: 1-16.

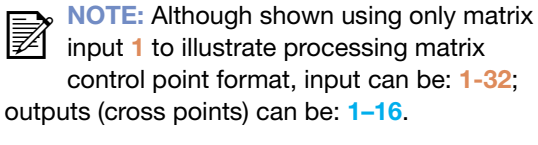

NOTE: Only matrix input 1, cross points 1-8 and input 2, cross points 9-16 have gain defaulting to '0'; all others default to a gain setting of '-90' (2:).

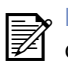

NOTE: The maximum number of matrix cross points that may be set simultaneously is 232.

## <span id="page-26-1"></span>**SYSTEM**

#### System Control Points

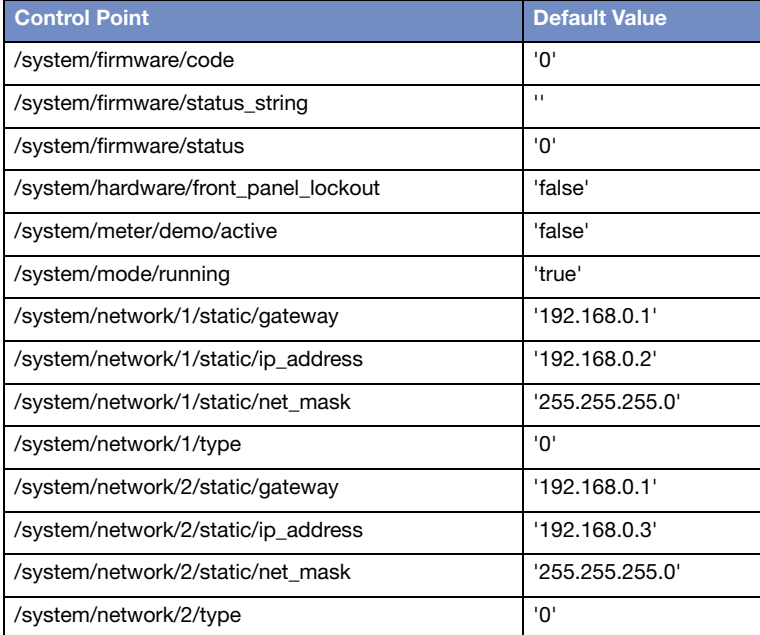

# <span id="page-27-0"></span>**DEVICE**

# <span id="page-27-1"></span>Preferences

#### Device Preferences

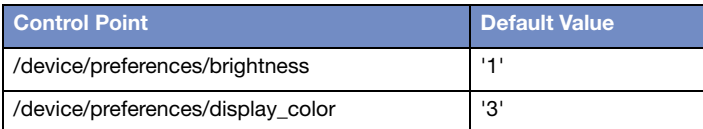

#### Device Sim Settings

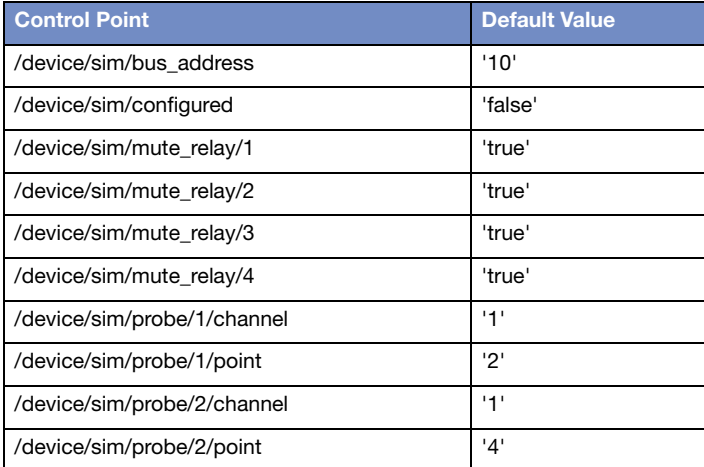

## <span id="page-28-0"></span>Input

### Processed Inputs

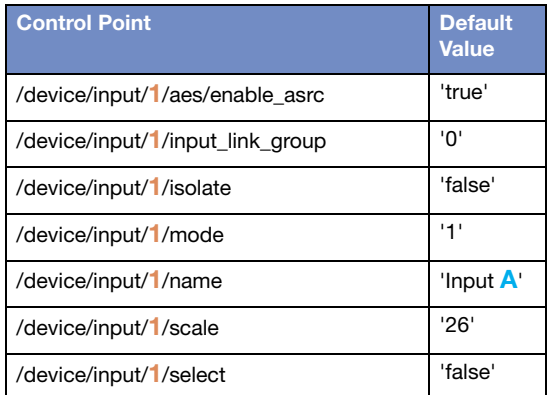

#### Matrix Inputs

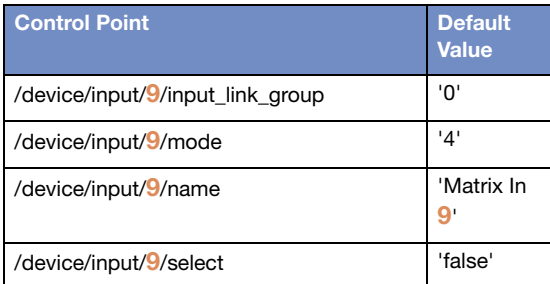

#### Input Link Group Control Points

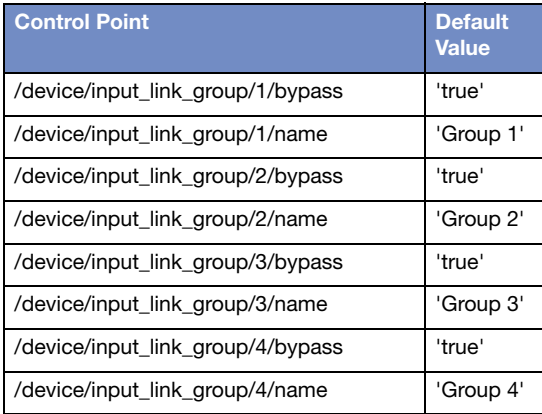

### Input AVB Controller Mode

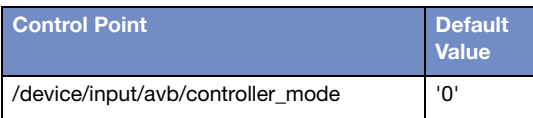

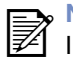

NOTE: Although shown using only Input 1 to illustrate device input starting point format, input can be: 1-8; name defaults are correspondingly A-H.

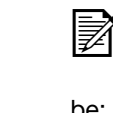

NOTE: Although shown using only '9' to illustrate device matrix input control point format, matrix input number can be: 9—32.

# <span id="page-29-0"></span>**Output**

Device Control Points

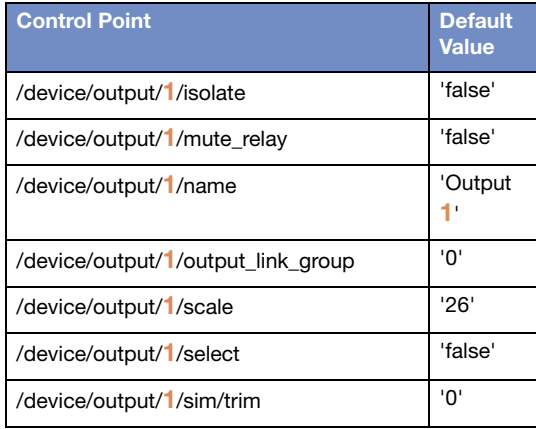

#### Output Link Group Control Points

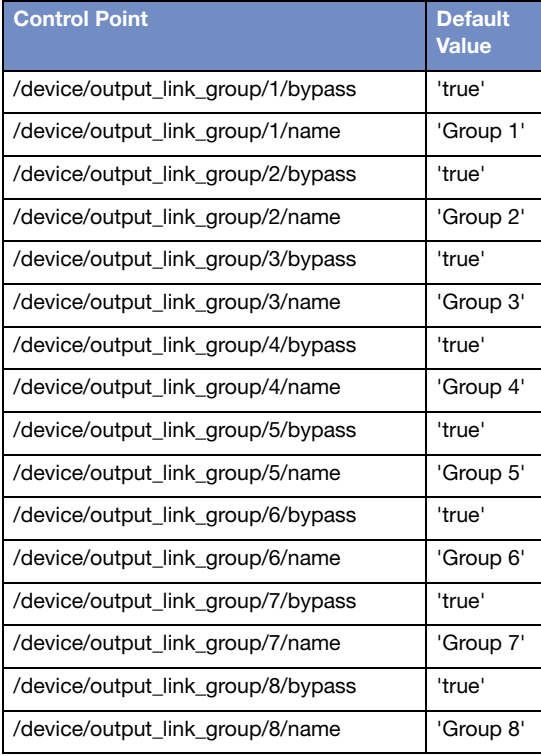

### Output AVB Presentation Time

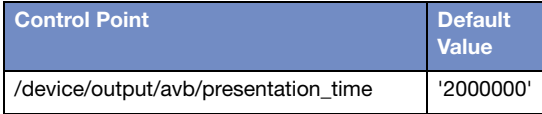

#### Output Atmospheric Settings

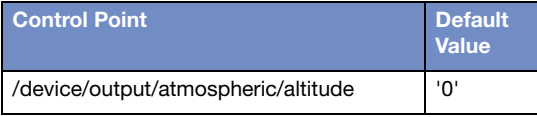

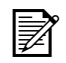

**NOTE:** Although shown using only output 1 to illustrate device output control format, output can be: 1-16.

#### Output Atmospheric Settings

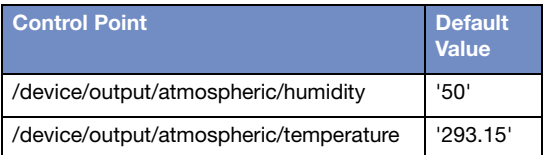

# <span id="page-30-0"></span>PROJECT

#### Project Settings

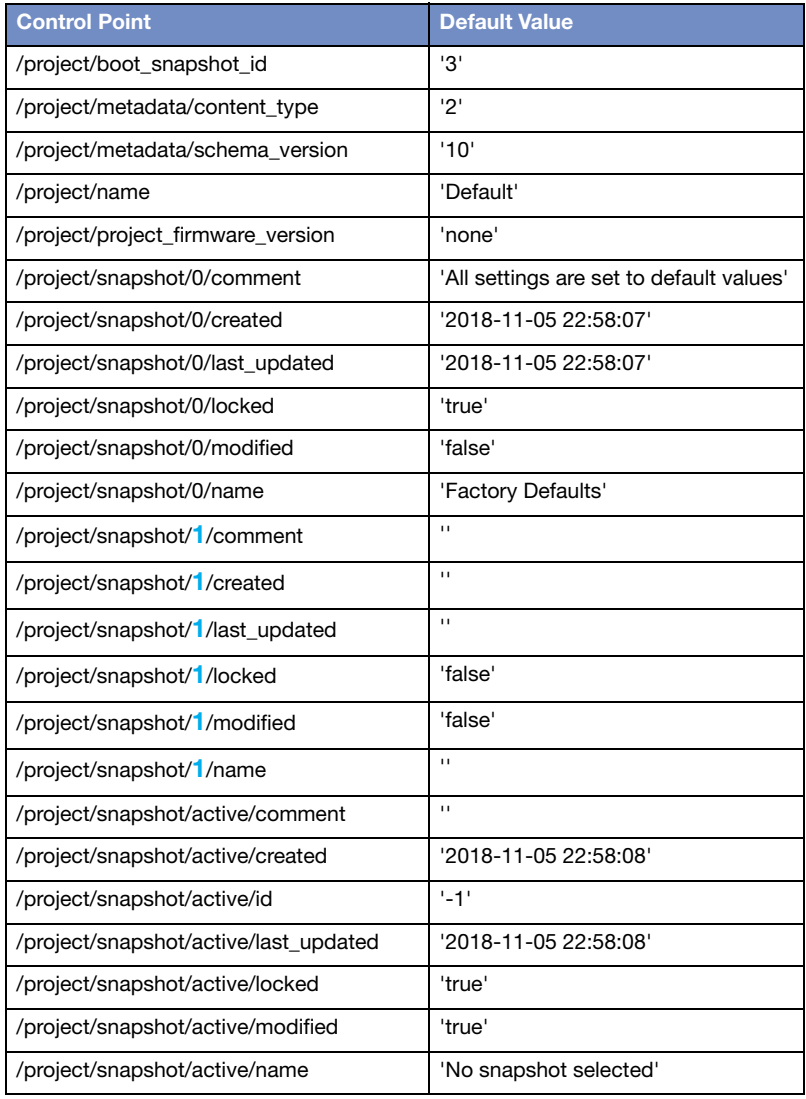

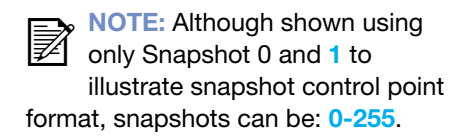

### <span id="page-31-0"></span>**ENTITY** Entity Settings

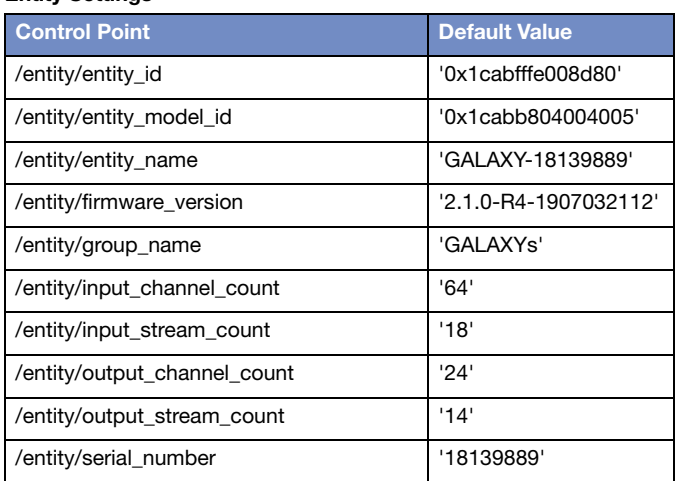

NOTE: Only input\_channel\_count, input\_stream\_count, output\_channel\_count, and output\_stream\_count default values are consistent across all GALAXY devices. All other Entity default values are representative only, as this data will be unique to each GALAXY.

## <span id="page-32-0"></span>**STATUS**

#### AVB Clock Status Settings

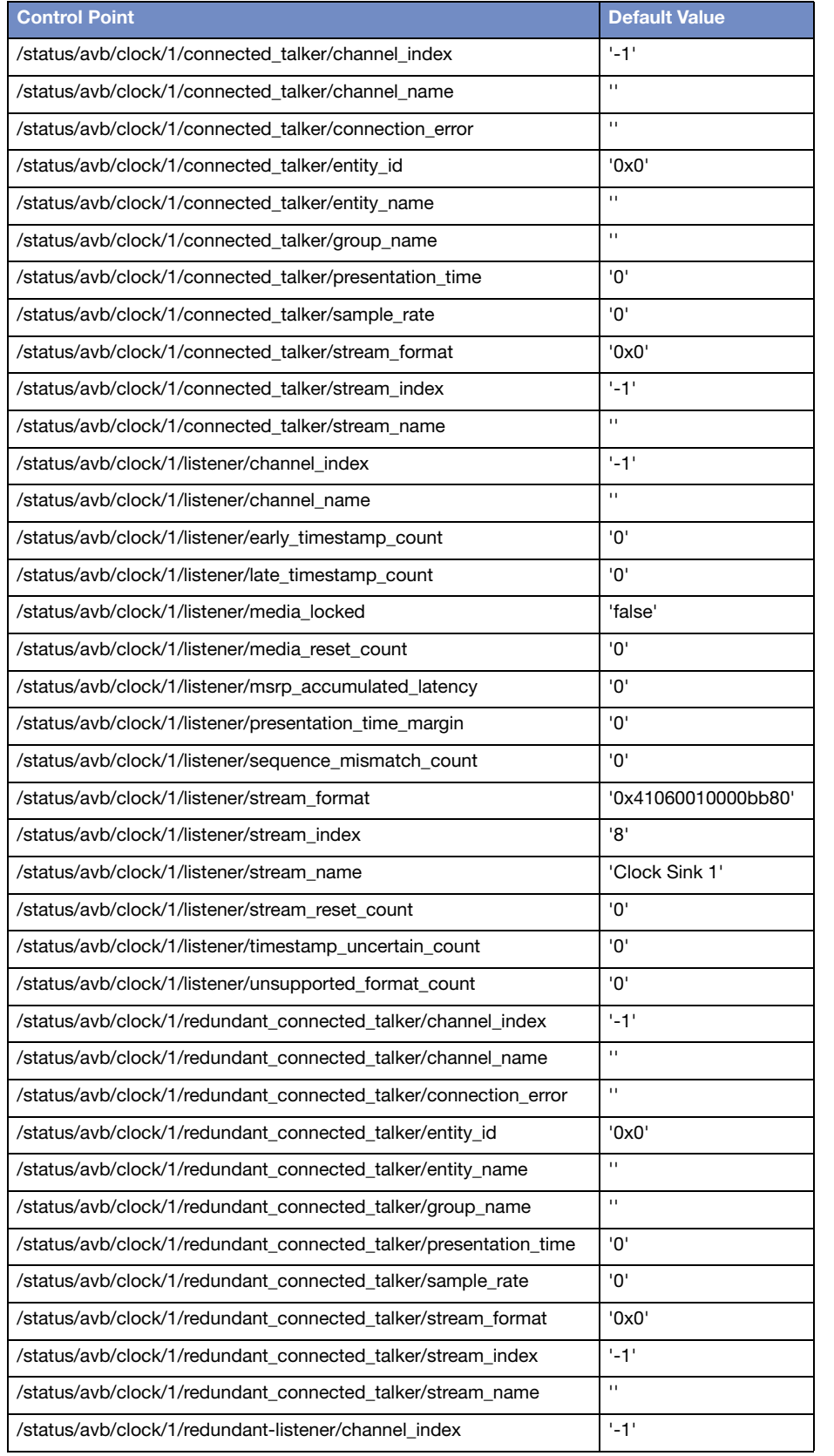

NOTE: Status

 $\mathbb{R}$  commands are read only results, which may differ from device to device; trying to set status will result in an error message.

#### AVB Clock Status Settings

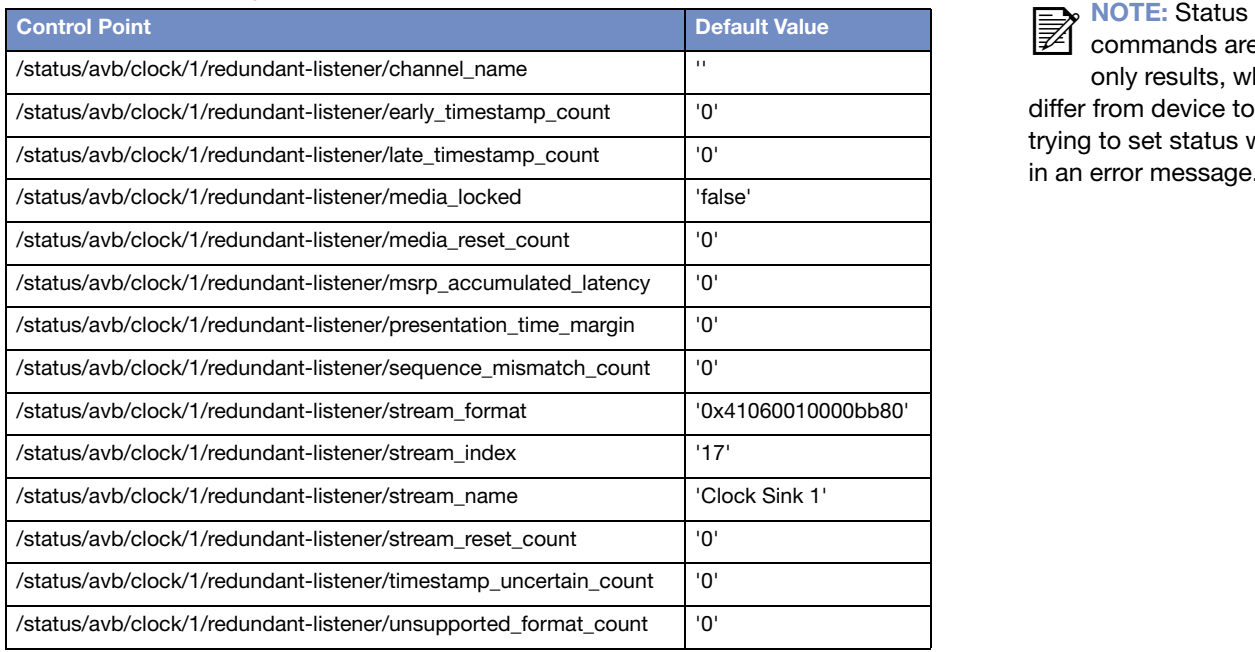

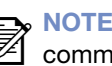

nands are read only results, which may differ from device to device; trying to set status will result in an error message. ៧

### AVB Input Status Settings

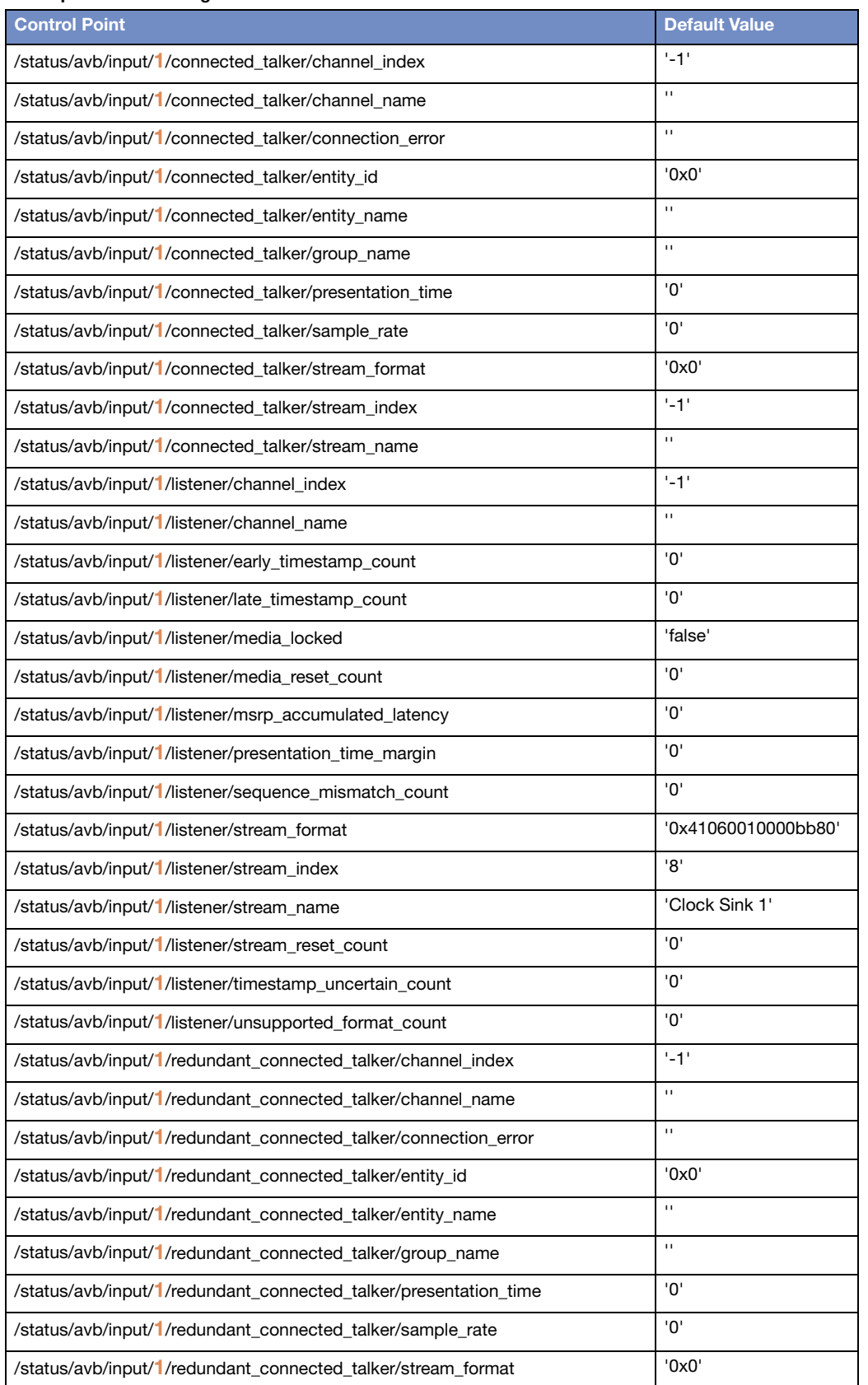

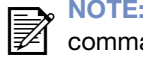

Status ands are read only results, which may

differ from device to device; trying to set status will result in an error message.

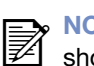

**NOTE: Although**  $\mathbb{R}$  shown using only AVB Input 1 status to illustrate AVB Input Status control point format, inputs can be: 1–32.

#### AVB Input Status Settings

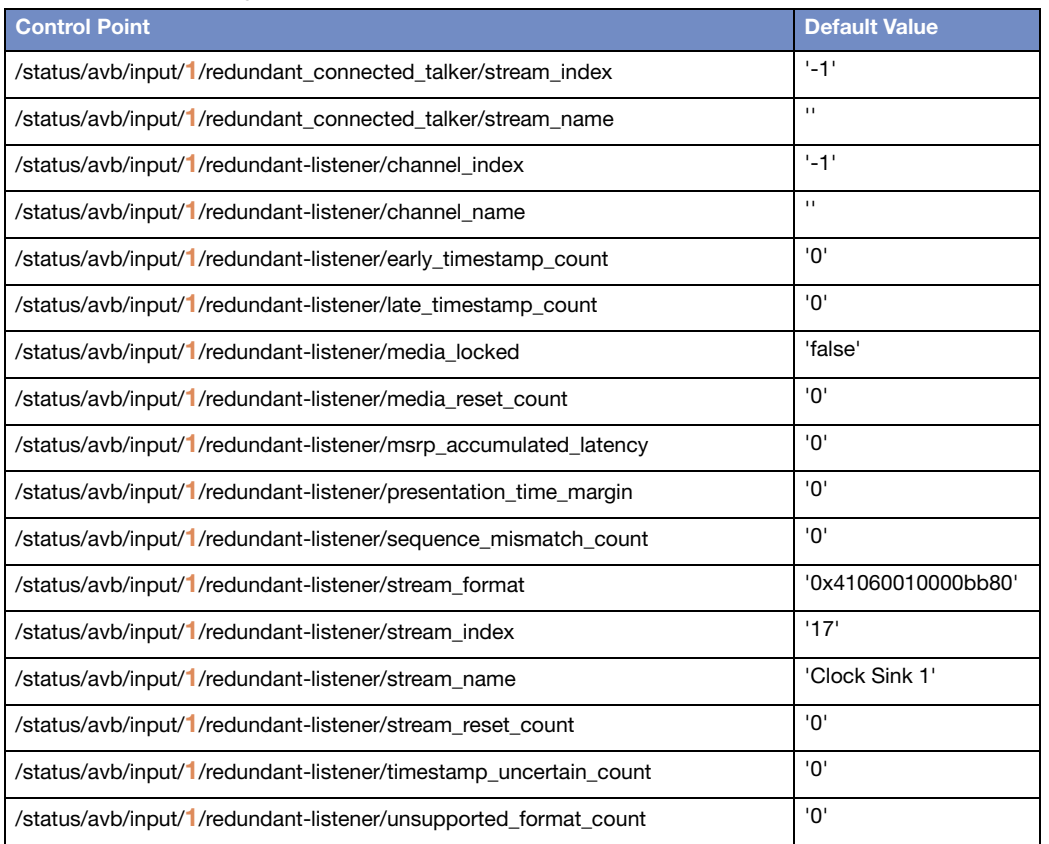

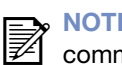

**NOTE: Status** commands are read only results,

which may differ from device to device; trying to set status will result in an error message.

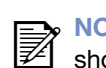

**NOTE: Although**  $\mathbb{Z}$  shown using only AVB Input 1 status to illustrate AVB Input Status control point format, inputs can be: 1–32.

#### Beam Control Input Source Status

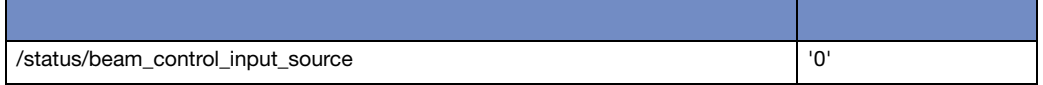

#### AES Output Clock Status

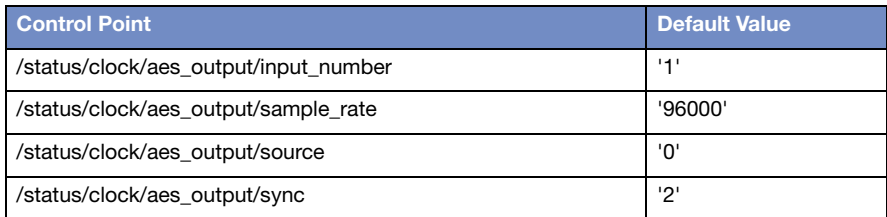

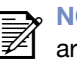

NOTE: Status commands  $\mathbb{Z}$  are read only results, which may differ from device to device; trying to set status will

result in an error message.

gPTP Clock Status

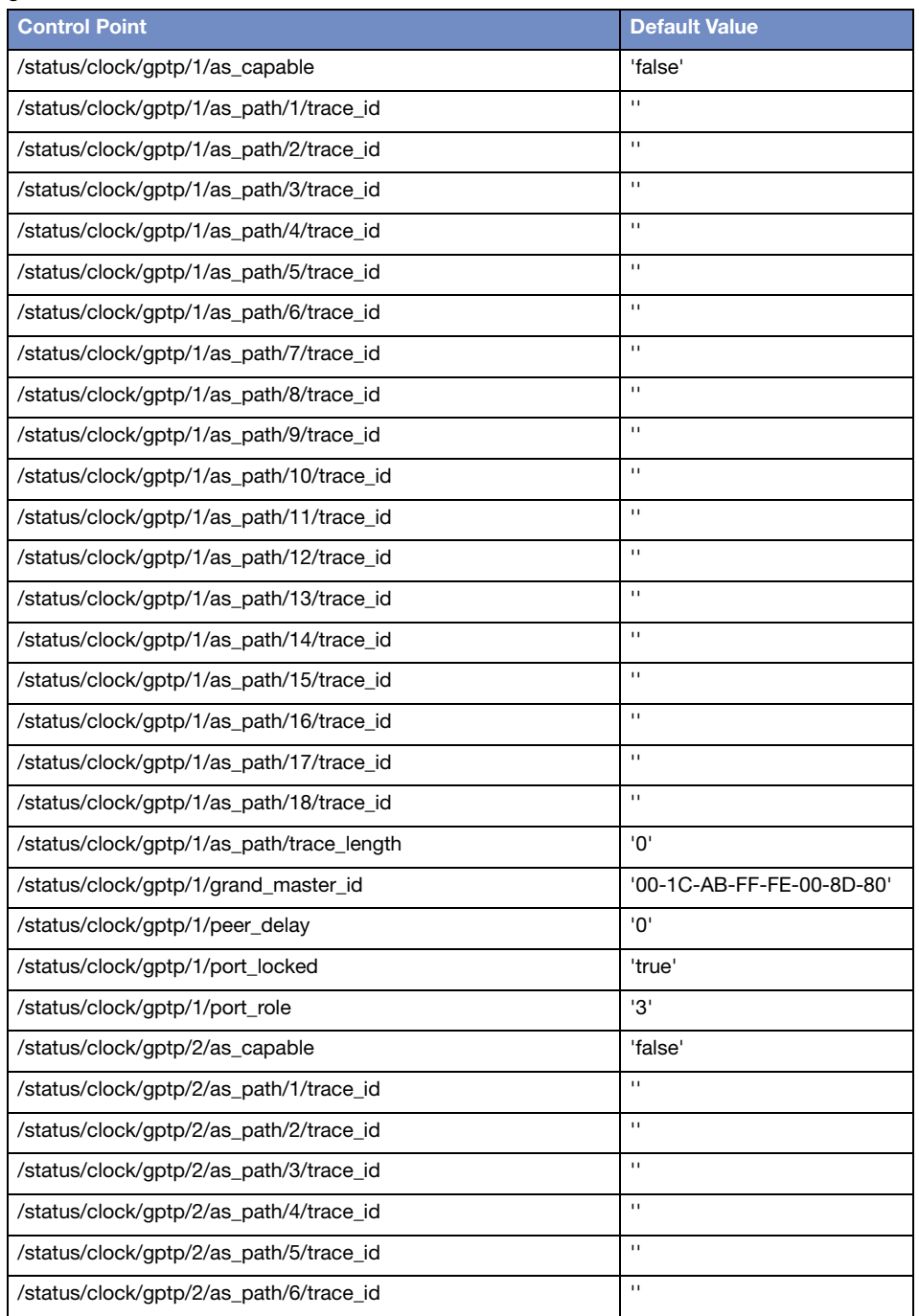

#### gPTP Clock Status

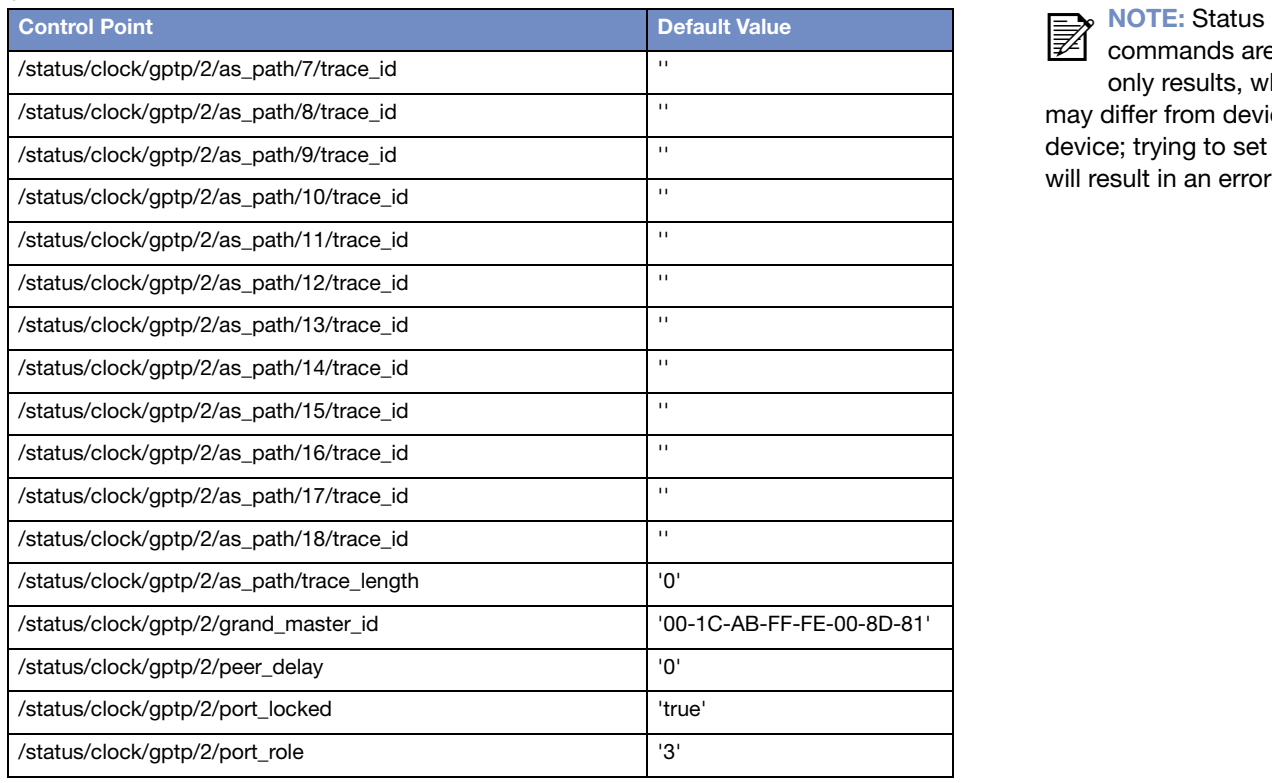

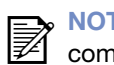

nmands are read

only results, which may differ from device to device; trying to set status will result in an error

#### Input Clock Status

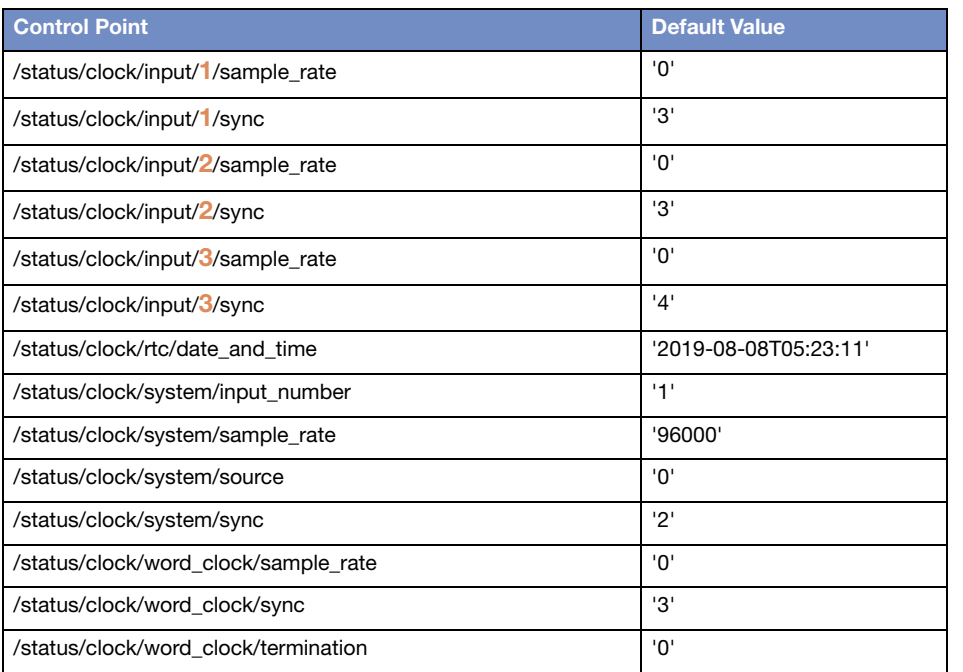

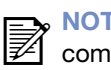

#### **NOTE: Status** commands are read

only results, which may differ from device to device; trying to set status will result in an error

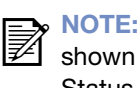

**NOTE: Although**  $\mathbb{Z}$  shown using only

Status of Clock Inputs 1, 2, and 3 to illustrate Clock Input Status control point format, inputs can be: 1–32. Default values for inputs 1 and 2 are identical; default values for inputs 3- 32 are identical.

#### Connected Client Status

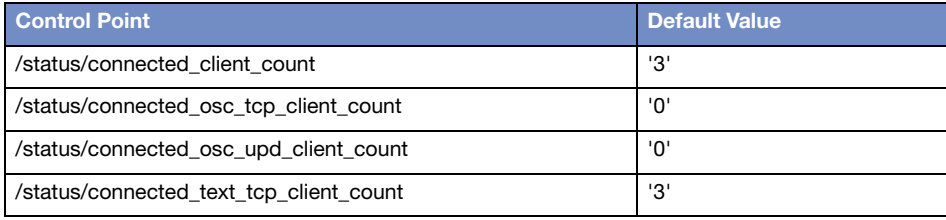

#### Hardware Board Status

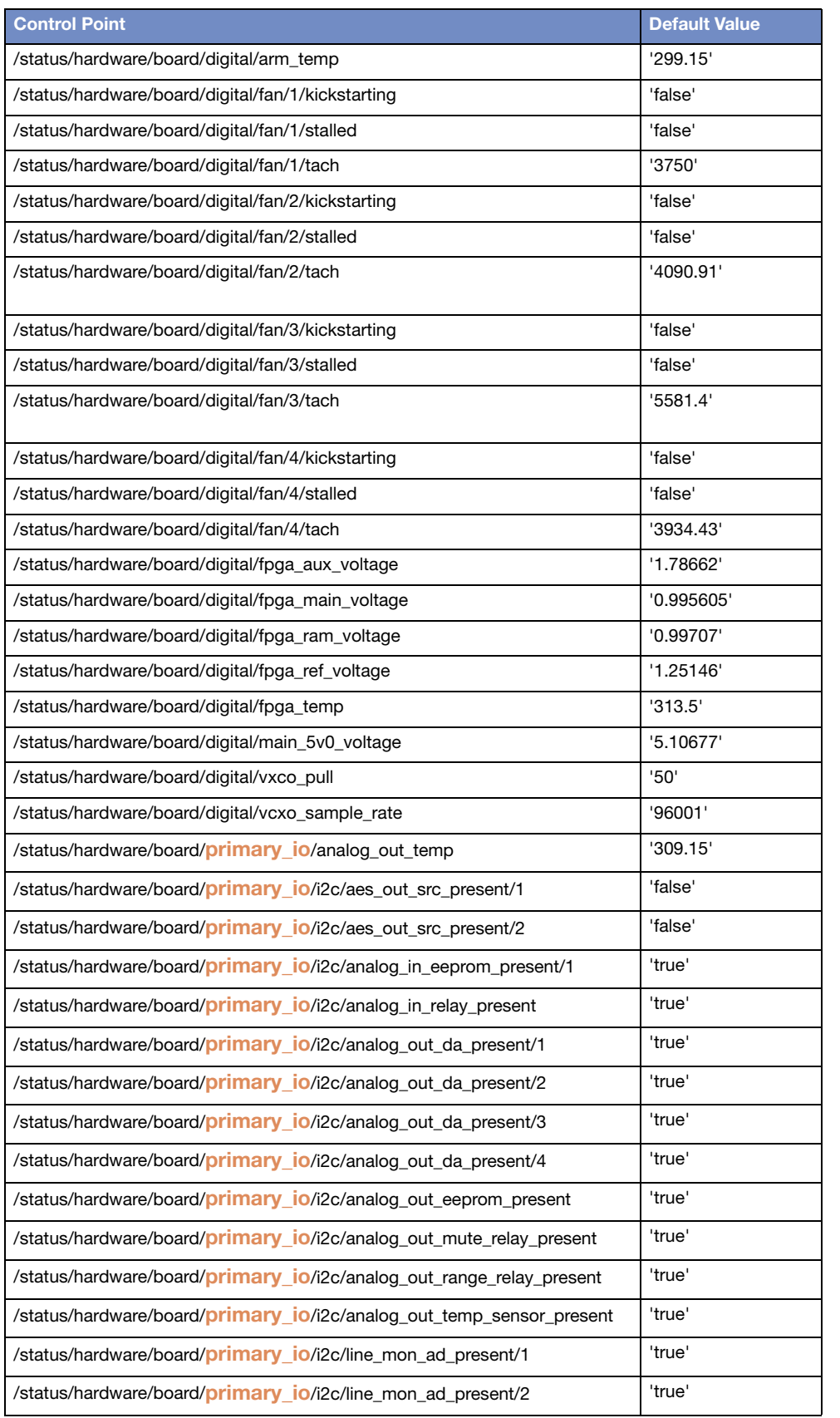

**NOTE: Status** ៧

commands are read only results, which may differ from device to device; trying to set status will result in an error message.

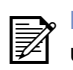

NOTE: Shown  $\mathbb{Z}$  using format for primary\_io status to illustrate, but these commands may also be used instead with "secondary\_io" at the same location in the command stream to obtain secondary I/O status.

### Hardware Board Status

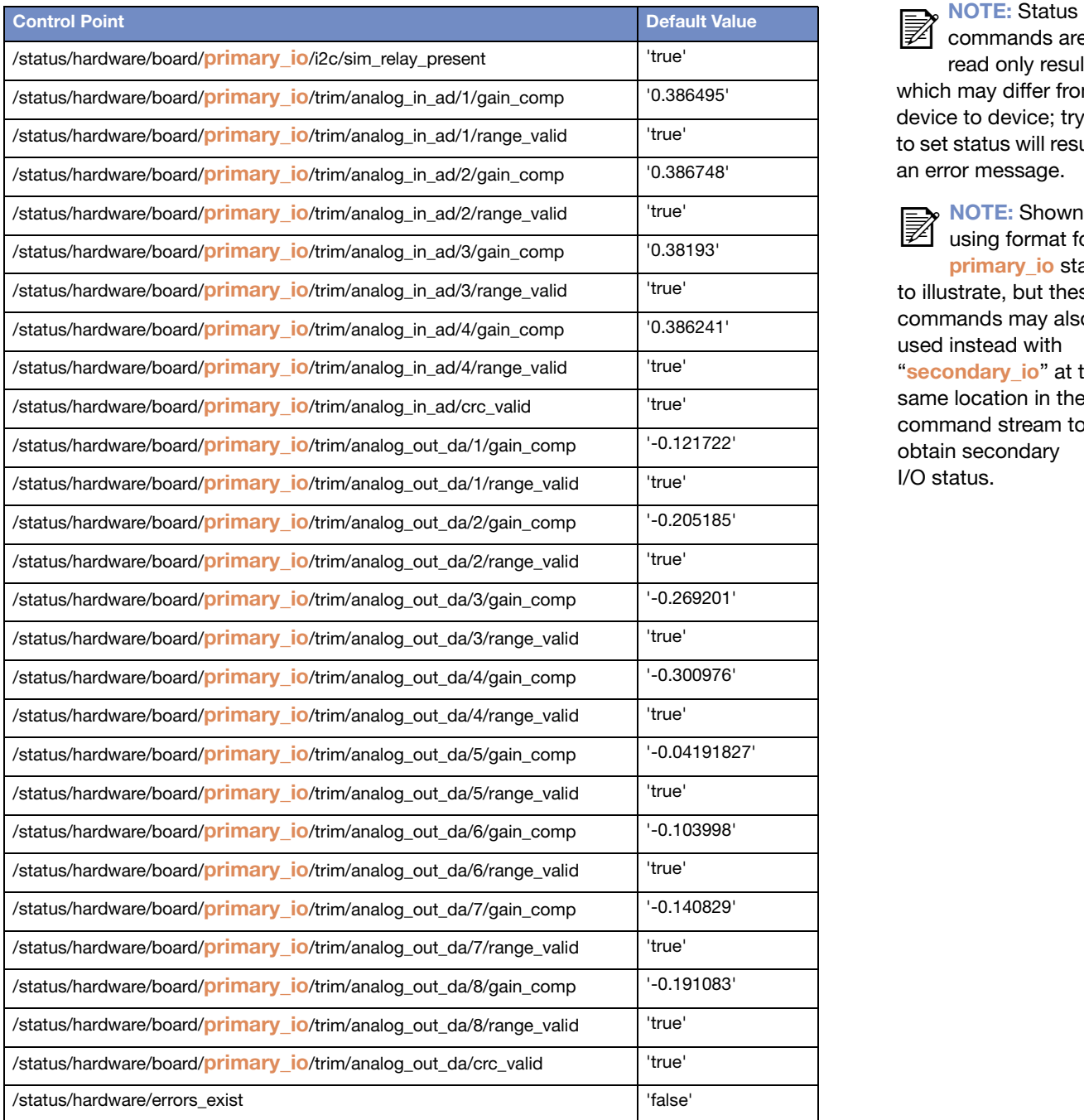

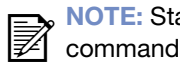

ls are

read only results, which may differ from device to device; trying to set status will result in an error message.

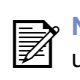

NOTE: Shown  $\mathbb{Z}$  using format for primary\_io status

to illustrate, but these commands may also be used instead with "secondary\_io" at the same location in the command stream to obtain secondary I/O status.

#### Front Panel and Model Status

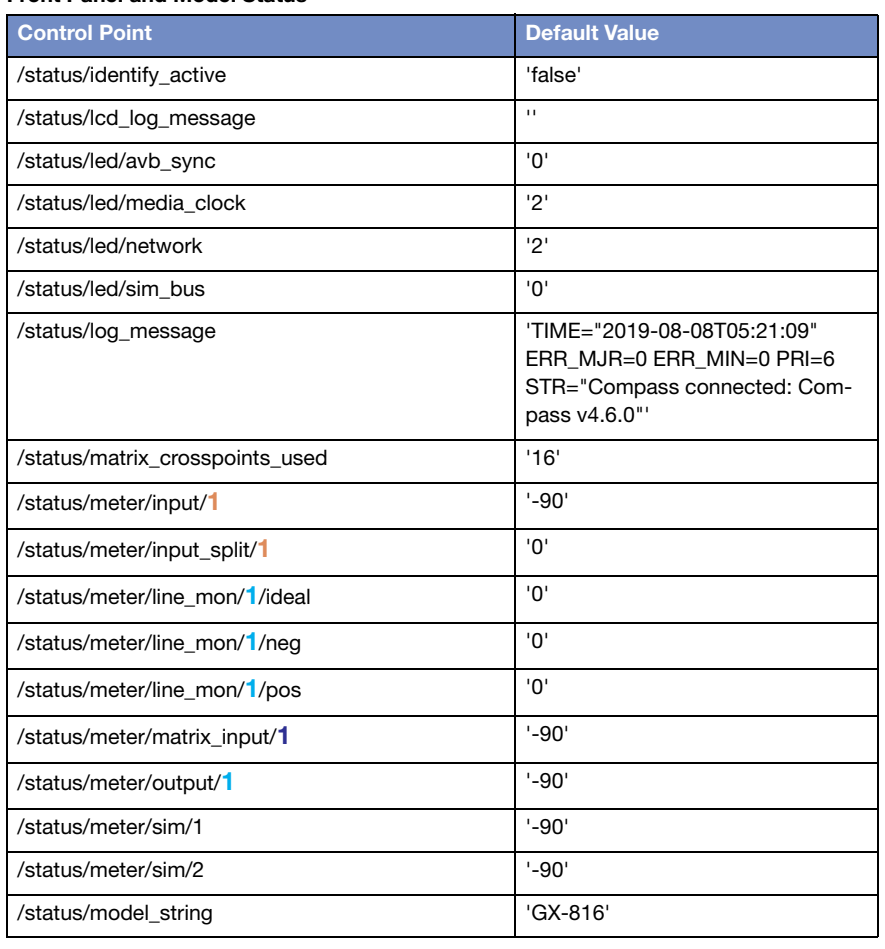

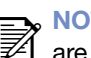

TE: Status commands read only results, which may differ from device to device; trying to set status will result in an error message. ៧

NOTE: Values shown in Salmon can range from 1-8, values shown in Cyan can range from 1-16, values shown in **blue** can range from 1–32

### Network and Snapshot Status

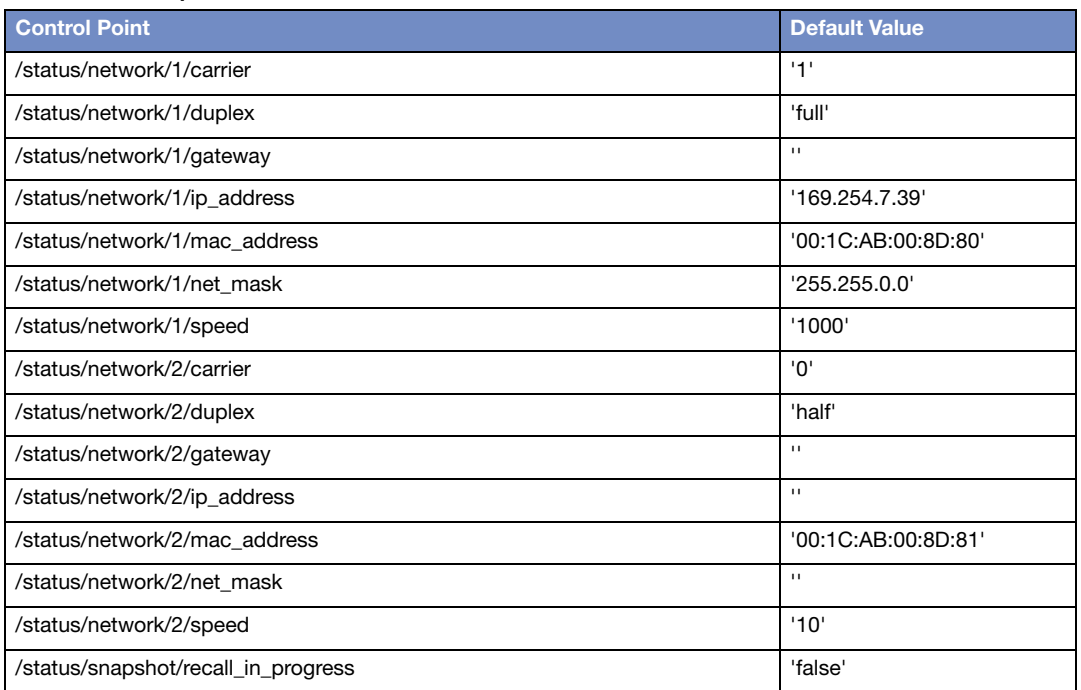

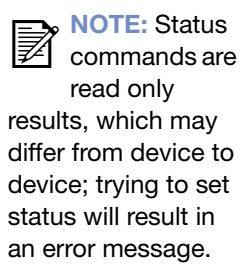

# <span id="page-44-1"></span><span id="page-44-0"></span>REGULAR EXPRESSION COMMANDS

### Examples of commands using regular expressions

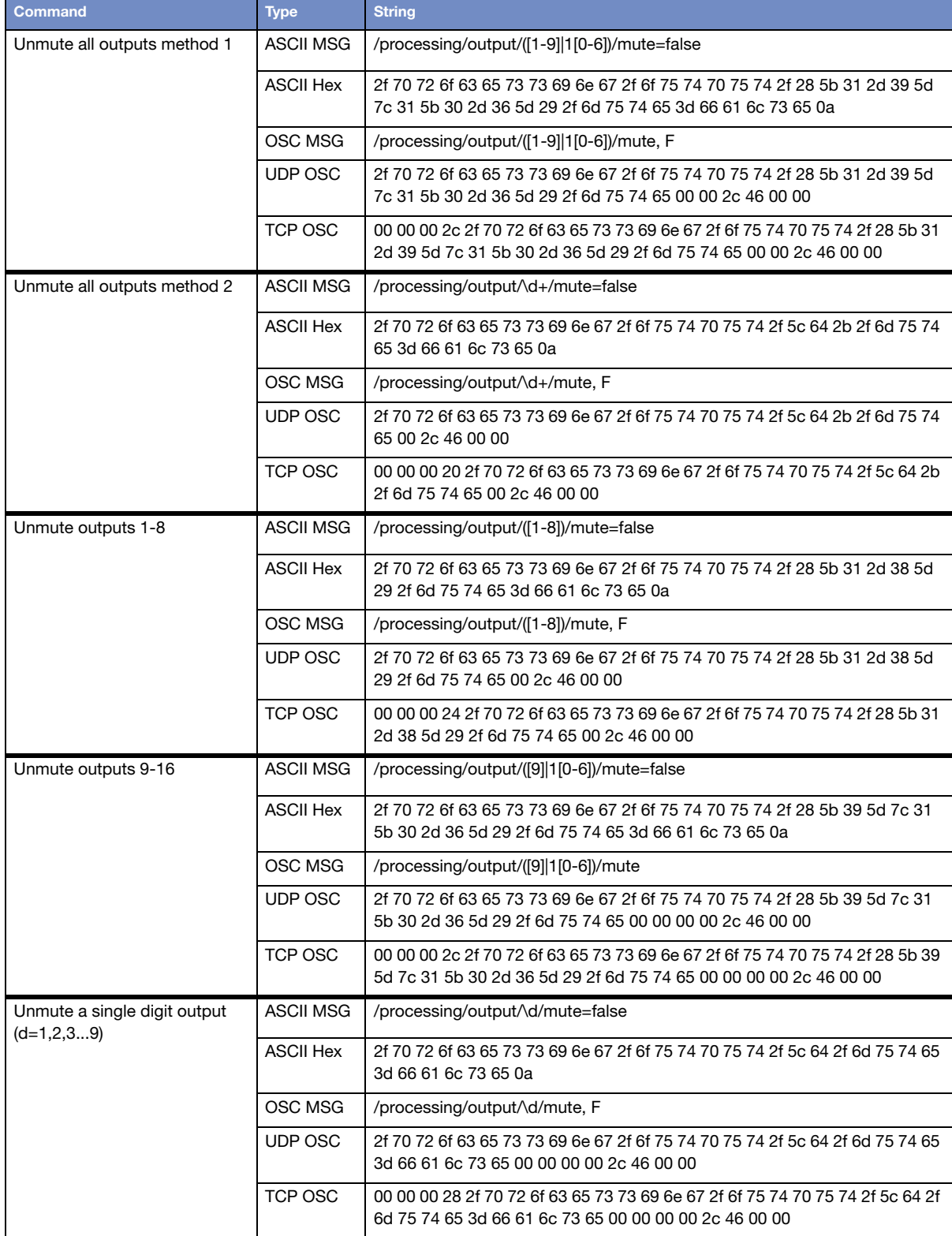

### Examples of commands using regular expressions

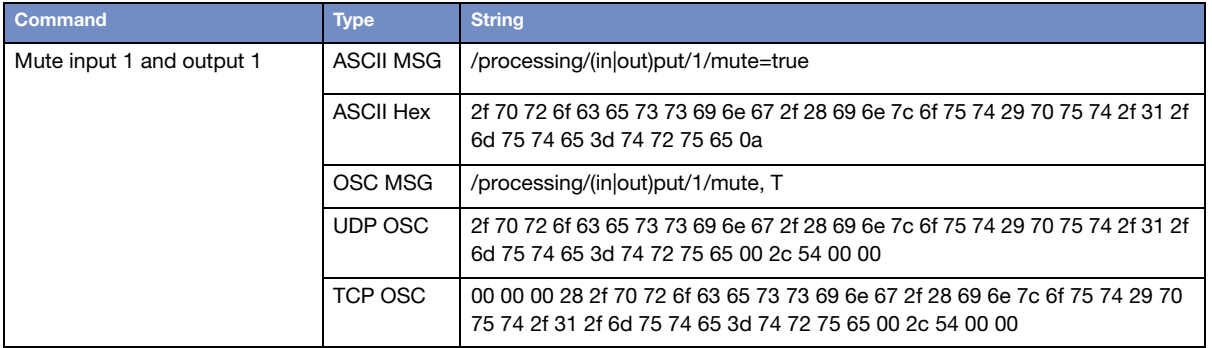

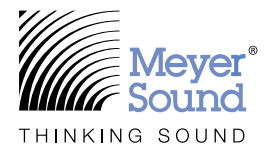

Meyer Sound Laboratories, Incorporated. 2832 San Pablo Avenue Berkeley, CA 94702

[meyersound.com](https://meyersound.com) T: +1 510 486.1166